#### **BAB IV**

#### **DESKRIPSI PEKERJAAN**

Berdasarkan hasil survey yang dilakukan pada saat kerja praktek di PT. Fortuna Badja Inti, menemukan permasalahan seperti pihak perusahaan diharuskan untuk mengeluarkan biaya yang besar untuk mencetak katalog dan website profil perusahaan yang sudah tidak aktif. Untuk mengatasi masalah yang ada di atas maka diperlukan langkah-langkah sebagai berikut:

- 1. Menganalisis Sistem.
- 2. Mendesain Sistem.
- 3. Mengimplementasi Sistem.
- 4. Melakukan Pembahasan terhadap Implementasi Sistem.

Keempat langkah tersebut, dilakukan agar dapat menemukan solusi dari permasalahan yang ada. Lebih jelasnya dipaparkan pada sub bab dibawah ini.

#### **4.1 Analisa Sistem**

Analisa Dalam pengembangan teknologi informasi saat ini dibutuhkan analisa dan perancangan sistem. Dimana perancangan sistem tersebut diharapkan mampu meningkatkan lingkup bisnis dan daya saing dari perusahaan. Metode ini membutuhkan analisis internal dan eksternal perusahaan, kebutuhan bisnis dan teknik analisis yang tepat akan mendapatkan hasil yang baik. Data – data yang dibutuhkan ialah data yang berkenaan dengan tujuan pembuatan website profil perusahaan yang dilengkapi fitur display katalog produk. Untuk pembuatan website ini data yang dibutuhkan adalah data profil perusahaan dan katalog produk untuk menghasilkan sebuah website yang informatif. Dari hasil penelitian

dapat disimpulkan bahwa diperlukan sebuah website profil perusahaan dengan fitur display katalog produk untuk perusahaan.

#### **4.2 Desain Sistem**

Setelah analisa sistem dilakukan, tahap selanjutnya yaitu desain sistem dimana pada tahap ini melakukan desain Document Flow, System Flow, Data Flow Diagram, Conceptual Data Model, Physical Data Model, dan Struktur Tabel.

#### **4.2.1** *Document Flow*

*Document Flow* merupakan bagan yang memiliki arus dokumen keseluruhan dari suatu sistem yang menjelaskan urutan prosedur dalam sistem.

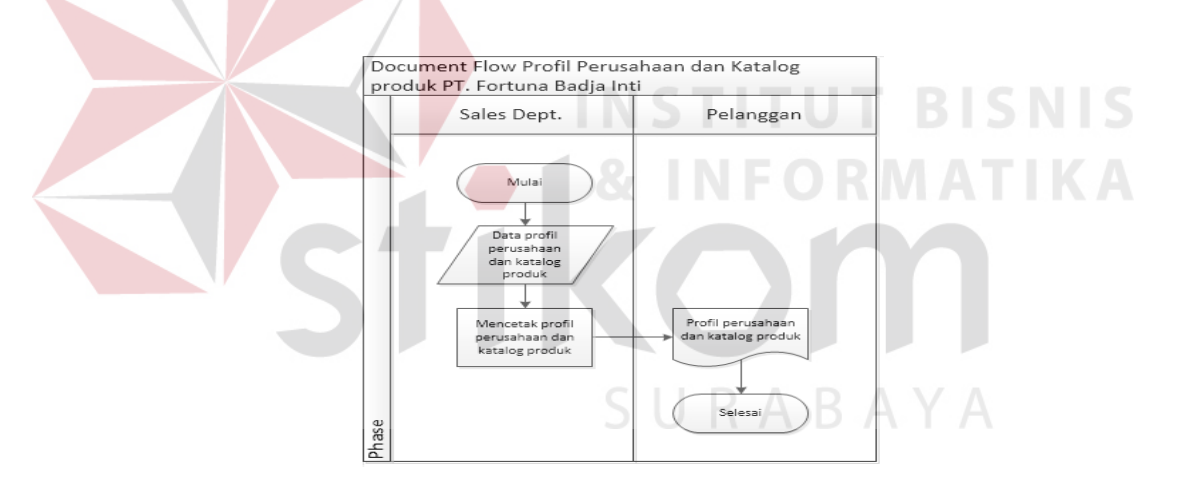

Gambar 4.1 *Document Flow* Pembuatan Katalog Produk

Pada Gambar 4.1 menjelaskan tentang Document Flow untuk pembuatan profil perusahaan yang dilengkapi dengan katalog produk, dalam document flow ini dijelaskan proses untuk pembuatan katalog produk baru. Dalam perusahaan, pembuatan katalog produk baru dilakukan oleh bagian Sales Dept., Dimana dalam proses tersebut masih dilakukan secara manual. Katalog produk baru yang dibuat masih dicetak dengan kertas khusus yang mahal.

#### **4.2.2** *System Flow*

*System Flow* merupakan gambaran aliran kerja yang terdapat didalam suatu sistem. Setiap data yang di tambah, edit, hapus oleh admin akan diproses oleh sistem dan disimpan ke dalam database. System Flow yang mengenai penyelesaian permasalahan tersebut dapat dijelaskan sebagai berikut.

a. *System Flow* Tambah dan non-aktif admin

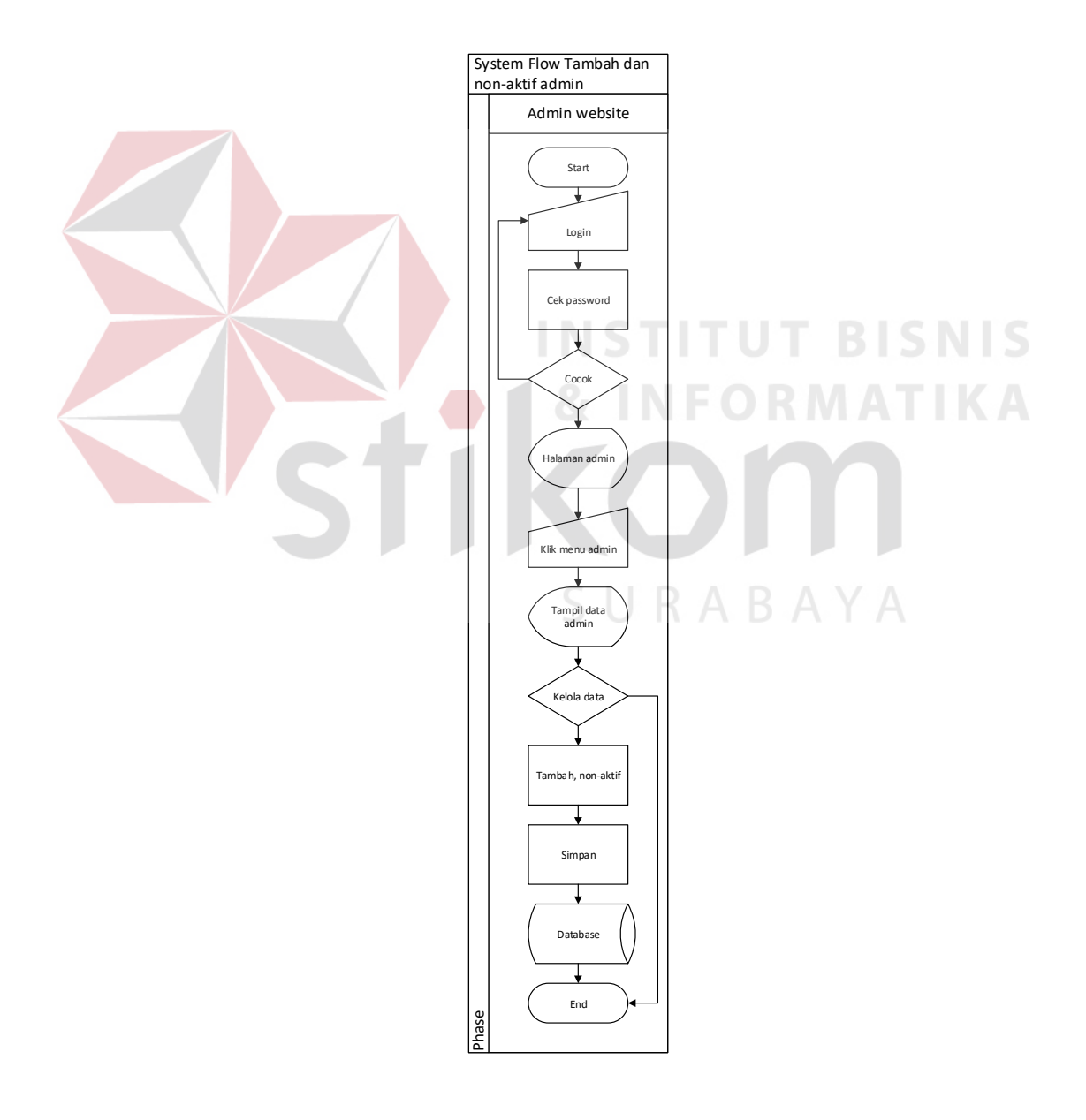

Gambar 4.2 System Flow Tambah dan Non-aktif Admin

Pada gambar 4.2, menjelaskan bahwa admin dapat masuk kedalam halaman admin pada website. Pertama admin harus melalui validasi password jika password yang dimasukkan benar maka akan masuk ke halaman admin. Setelah itu admin dapat menambah admin baru dan menon-aktifkan admin lama yang tidak mempunyai wewenang untuk mengaskses admin.

b. *System Flow* Tambah, Edit, Hapus Gambar Slide Header

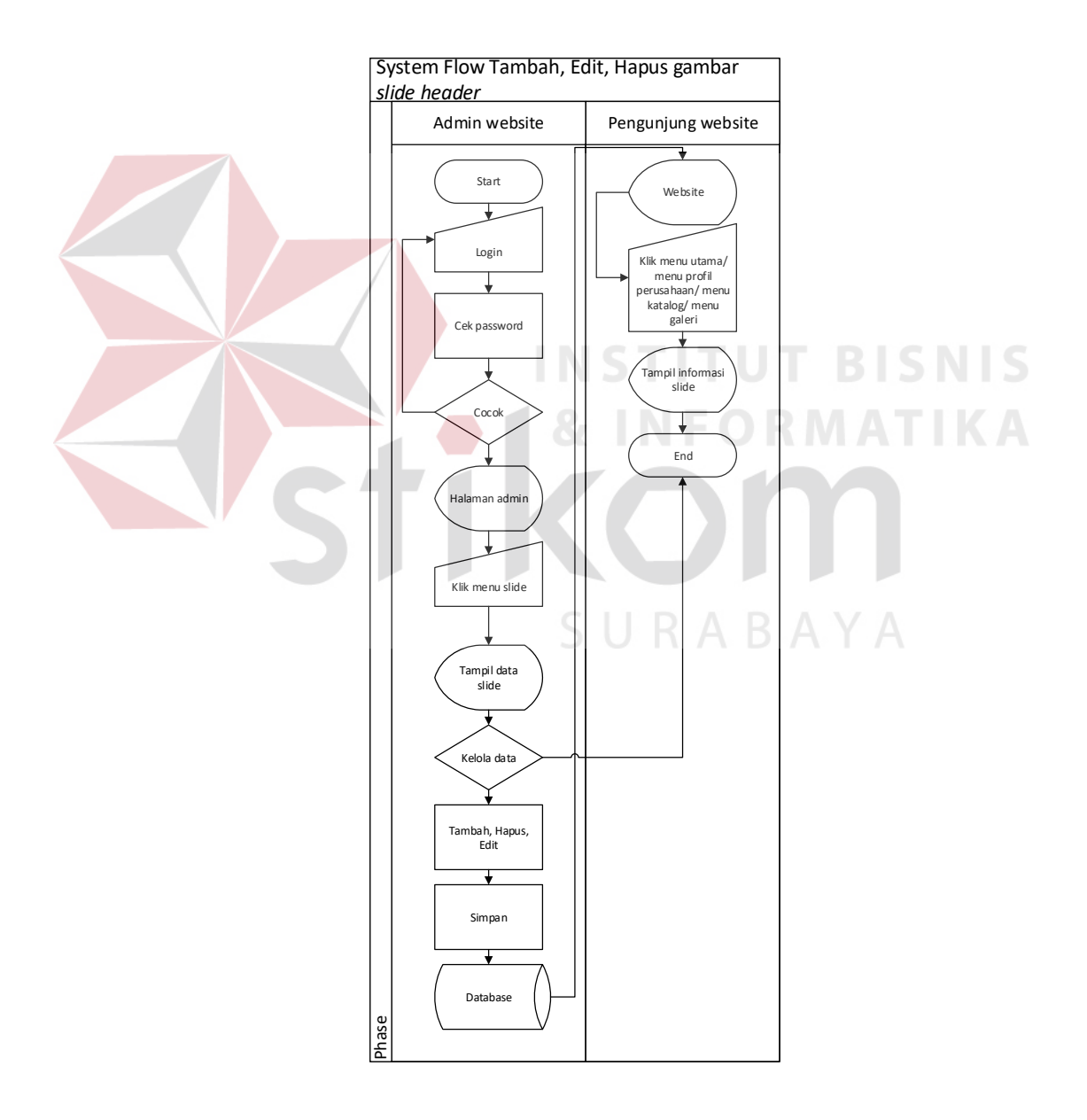

Gambar 4.3 *System Flow* Tambah, Edit, Hapus *Slide Header*

Pada gambar 4.3, menjelaskan bahwa admin dapat masuk kedalam halaman manage slide header pada website. Pertama admin harus melalui validasi password jika password yang dimasukkan benar maka akan masuk ke halaman manage slide header. Setelah itu admin dapat menambah, mengedit, dan menghapus slide header pada halaman manage slide header.

c. *System Flow* Tambah, Edit, Hapus Katalog Produk

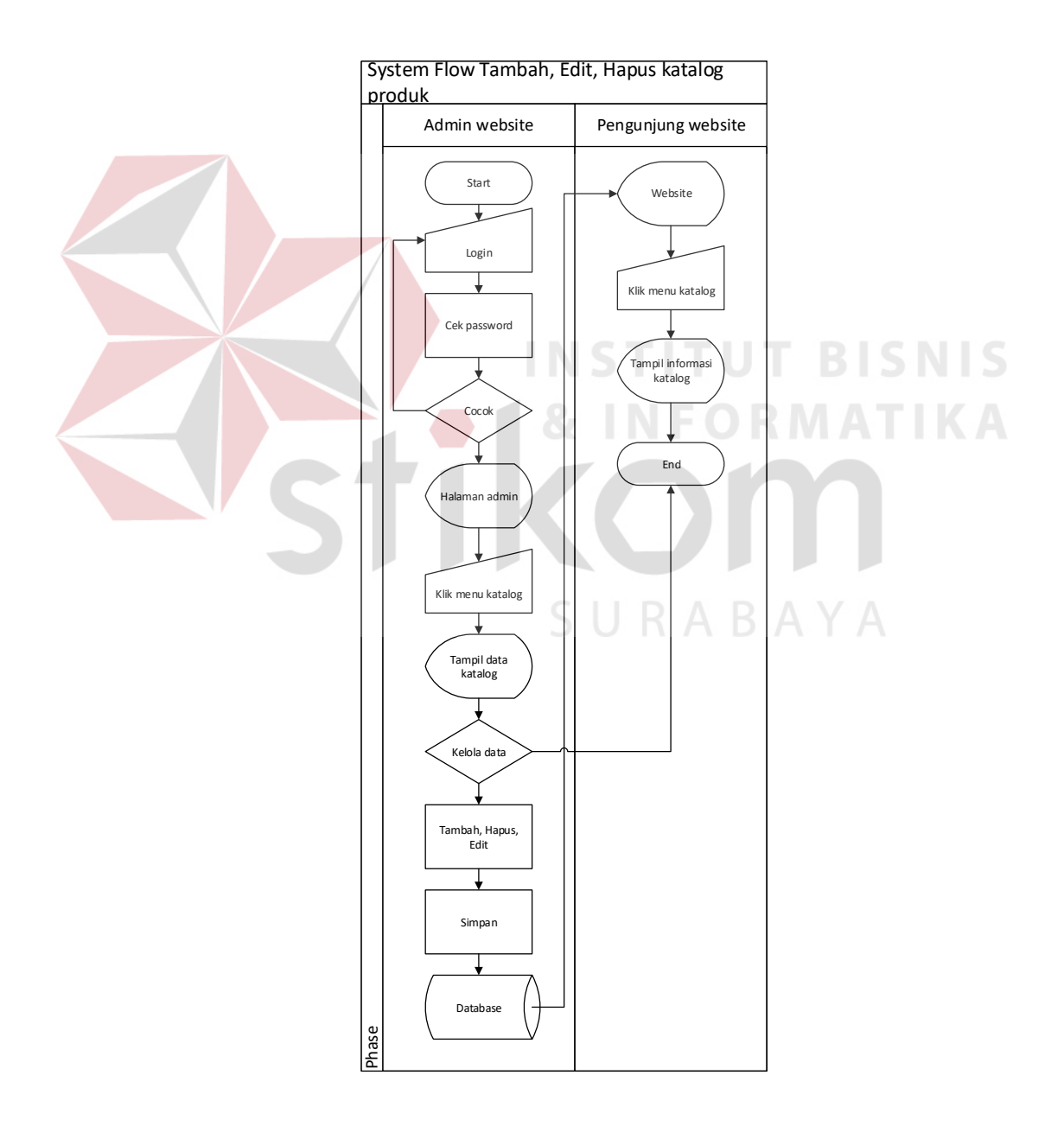

Gambar 4.4 *System Flow* Katalog Produk

Pada gambar 4.4 menjelaskan bahwa admin dapat masuk kedalam halaman manage katalog produk pada website. Pertama admin harus melalui validasi password jika password yang dimasukkan benar maka akan masuk ke halaman manage katalog produk. Setelah itu admin dapat menambah, mengedit, dan menghapus katalog produk pada halaman manage katalog produk.

d. *System Flow* Tambah, Edit, Hapus Foto/Logo Pelanggan

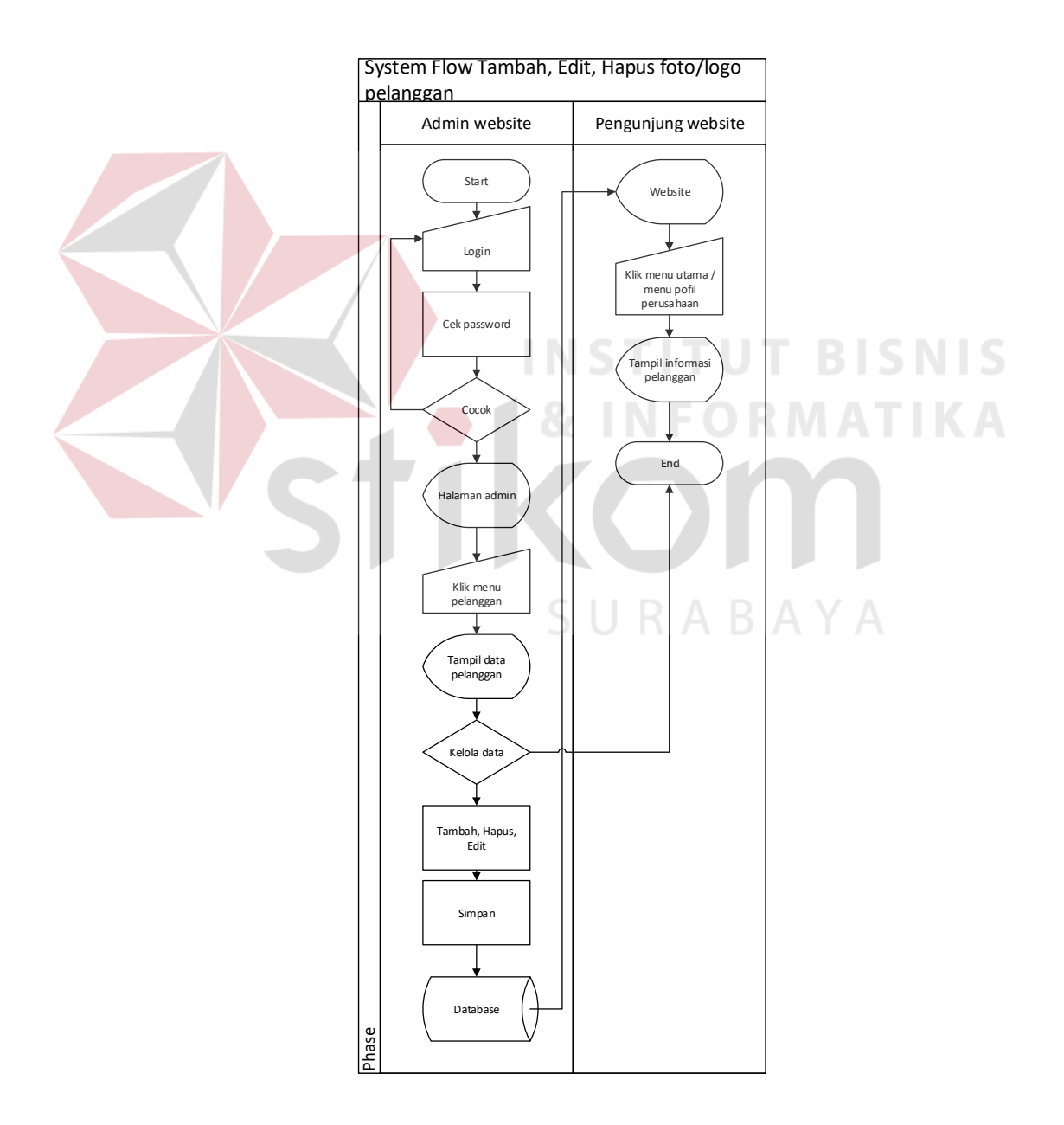

Gambar 4.5 *System Flow* Tambah, Edit, Hapus Foto/Logo Pelanggan

Pada gambar 4.5, menjelaskan bahwa admin dapat masuk kedalam halaman manage foto/logo pelanggan pada website. Pertama admin harus melalui validasi password jika password yang dimasukkan benar maka akan masuk ke halaman manage foto/logo pelanggan. Setelah itu admin dapat menambah, mengedit, dan menghapus foto/logo pelanggan pada halaman manage foto/logo pelanggan.

e. *System Flow* Tambah, Edit, Hapus Foto Galeri

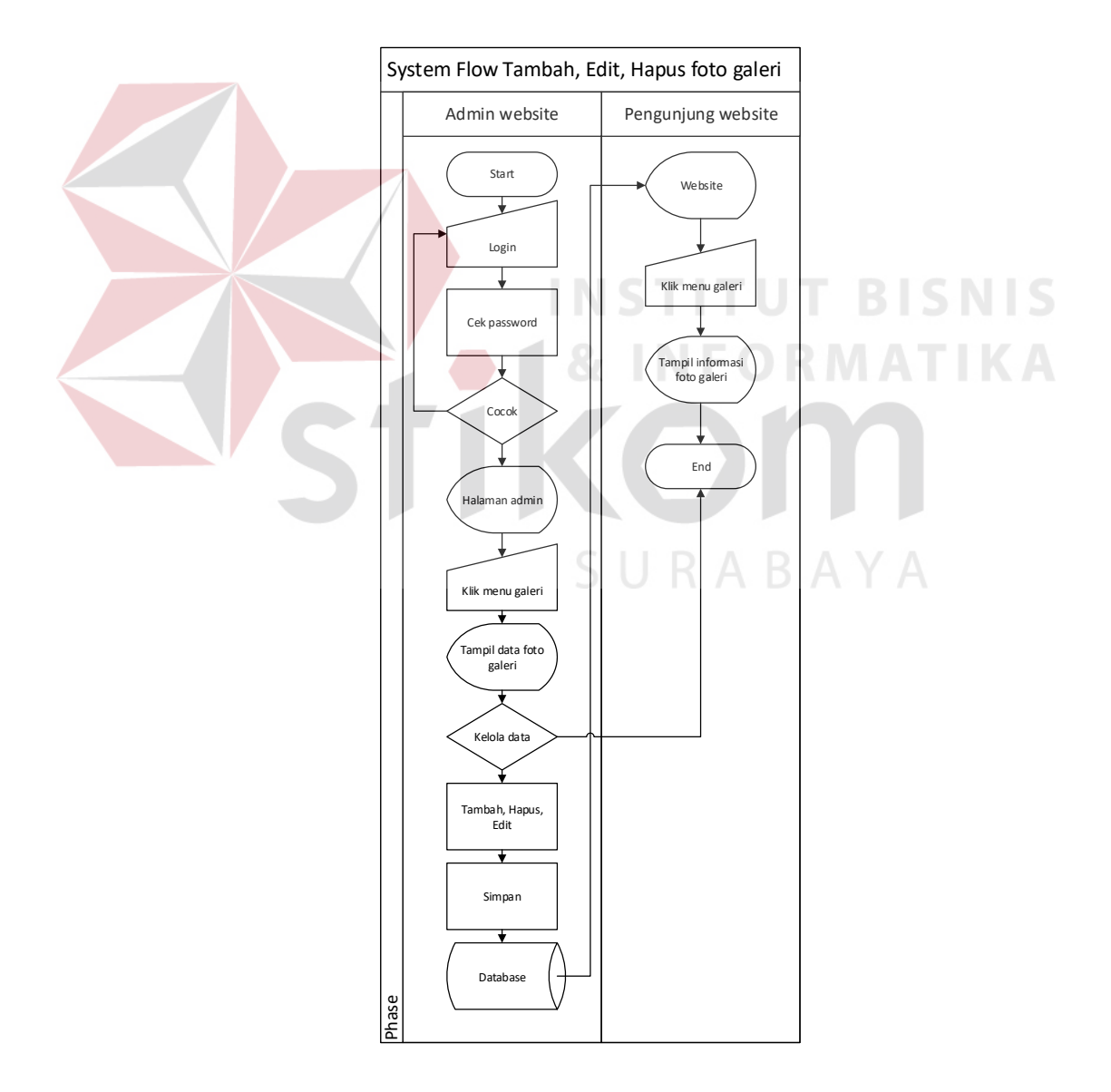

Gambar 4.6 *System Flow* Tambah, Edit, Hapus Foto Galeri

Pada gambar 4.6, menjelaskan bahwa admin dapat masuk kedalam halaman manage foto galeri pada website. Pertama admin harus melalui validasi password jika password yang dimasukkan benar maka akan masuk ke halaman manage foto galeri. Setelah itu admin dapat menambah, mengedit, dan menghapus foto galeri pada halaman manage foto galeri.

#### **4.2.3** *Context Diagram*

*Context Diagram* menggambarkan proses sistem secara umum. Berikut ini adalah *context diagram* dari design *website* profil perusahaan pada PT. Fortuna Badja Inti dapat dilihat pada Gambar 4.7.

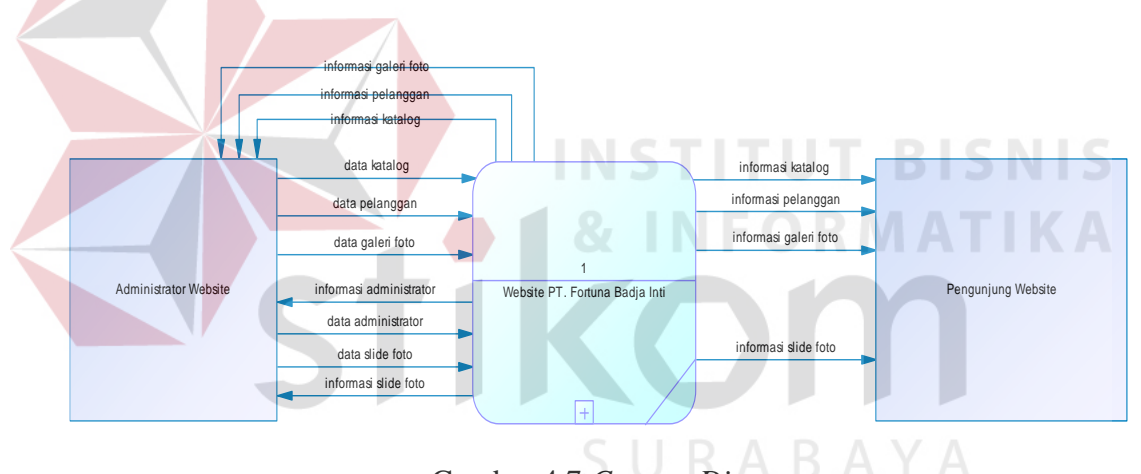

Gambar 4.7 *Context Diagram*

Pada Gambar 4.7, menggambarkan proses sistem website secara besarnya, context diagram di atas memiliki 2 entitas eksternal yaitu administrator website dan pegunjung website. Masing – masing entitas memiliki data – data yang berbeda untuk mendukung sistem website berjalan dengan baik. Detail dari context diagram dapat dilihat pada DFD Level 0.

Data *Flow Diagram* (DFD) level 0 merupakan hasil *decompose* dari *context diagram*. Berikut ini adalah DFD level 0 dari pengembangan *website* profil perusahaan dapat dilihat pada Gambar 4.8.

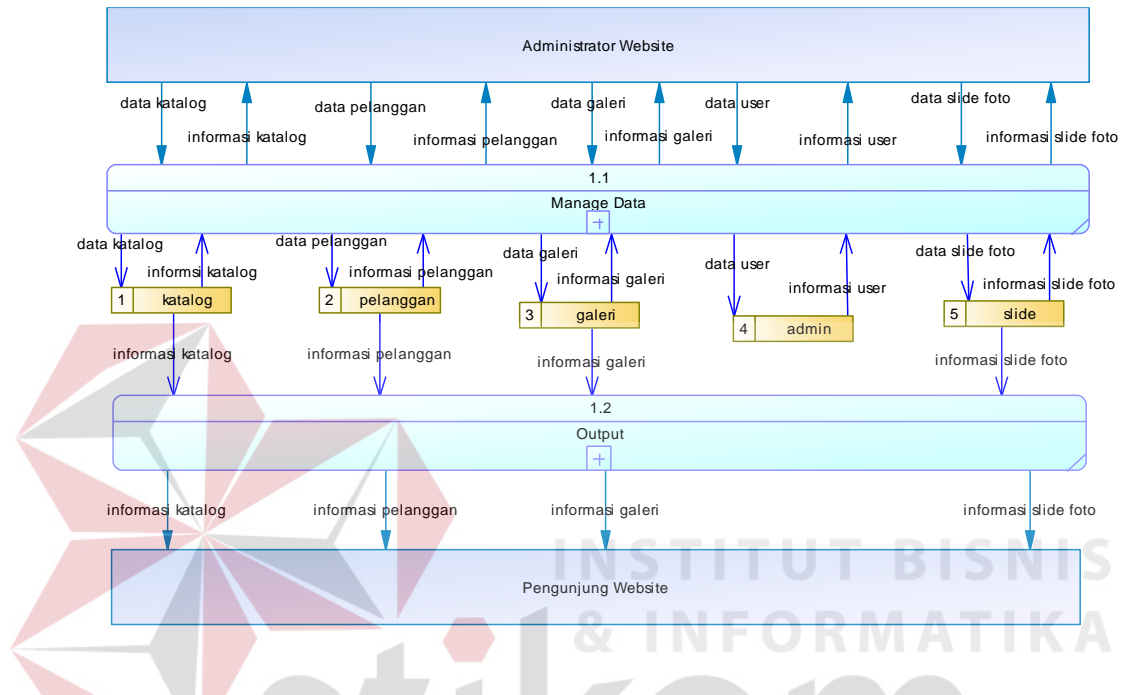

Gambar 4.8 Data *Flow Diagram* (DFD) Level 0

Pada Gambar 4.8, menggambarkan detail proses dari context diagram secara keseluruhan. Dimana pada DFD level 0 di atas memliki dua entitas eksternal yaitu administrator website dan pengunjung website. Kemudian memiliki dua proses yaitu manage data dan output dan memiliki lima data storage yaitu katalog, pelanggan, galeri, admin, slide. Pada DFD level 0 akan di detailkan lagi pada DFD Level 1, disini DFD Level 1 di memiliki dua proses yaitu manage data dan output.

#### **4.2.5 Data** *Flow Diagram* **(DFD) Level 1 Proses 1**

Berikut ini adalah DFD level 1 proses 1 dari design *website* Profil Perusahaan yaitu sub proses dari proses *manage data*.

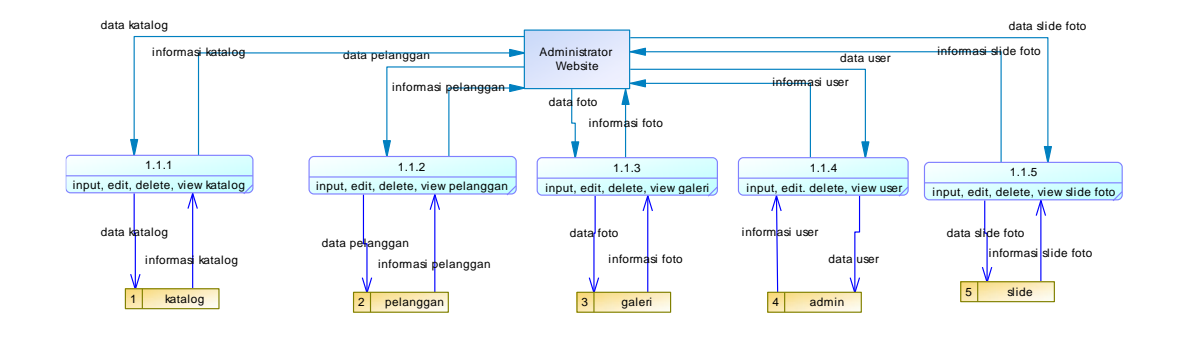

Gambar 4.9 Data *Flow Diagram (DFD)* Level 1 Proses 1

Pada Gambar 4.9, memiliki satu entitas yaitu administrator website, kemudian memiliki lima proses input, edit, delete, dan view pada proses katalog, pelanggan, galeri, user, dan slide foto. Dan memiliki 5 data storage yaitu katalog, pelanggan, galeri, admin, dan slide.

### **4.2.6 Data** *Flow Diagram* **(DFD) Level 1 Proses 2**

Berikut ini adalah DFD level 1 proses 2 dari design *website* profil perusahaan yaitu sub proses dari proses *output*.

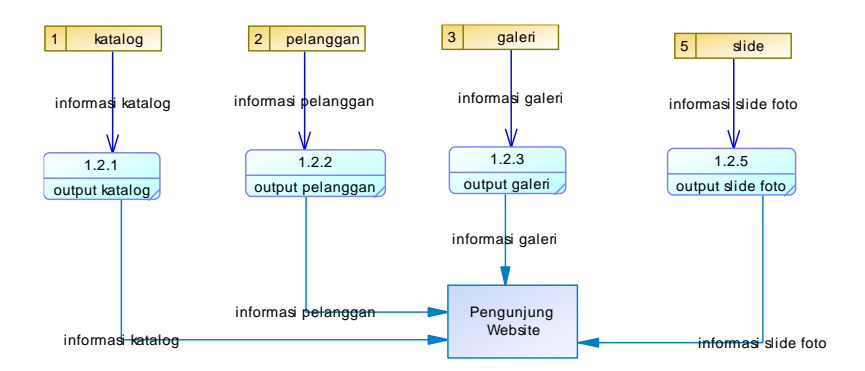

Gambar 4.10 Data *Flow Diagram (DFD)* Level 1 Proses 2

Pada Gambar 4.10, memiliki satu entitas yaitu pengunjung website, kemudian memiliki empat proses output yaitu katalog, pelanggan, galeri, dan slide foto. Dan memiliki empat data storage yaitu katalog, pelanggan, galeri, dan slide.

#### **4.2.7** *Entity Relationship Diagram* **(ERD)**

*Entity relationship diagram* merupakan proses yang menggambarkan entitas dan relasi antar entitas. Entity relationship diagram dibagi menjadi dua bentuk yaitu CDM (Conceptual Data Model) dan PDM (Physical Data Model) yang dijelaskan sebagai berikut.

#### **a.** *Conceptual Data Model* **(CDM)**

*Conceptual data model* adalah gambaran secara keseluruhan dari entitas sistem yang digunakan. Dimana tujuan dari dibuatnya conceptual data model mencegah kesalahan saat membuat database sistem. bentuk conceptual data model dari website digambarkan pada gambar 4.11.

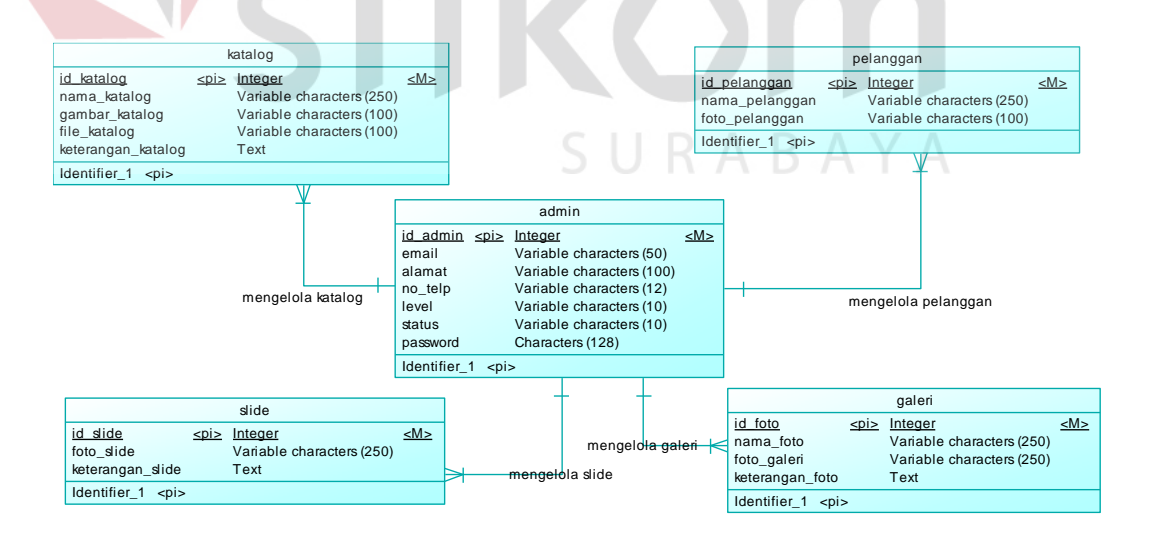

Gambar 4.11 *Conceptual Data Model* (CDM)

#### **b.** *Physical Data Model* **(PDM)**

*Physical data model* adalah hasil dari *conceptual data model* yang akan diimplementasikan ke dalam DBMS. Pada physical data model dapat dilakukan optimalisasi dengan memodifikasi, sesuai DBMS yang digunakan. Bentuk physical data model dari website digambarkan pada gambar 4.12.

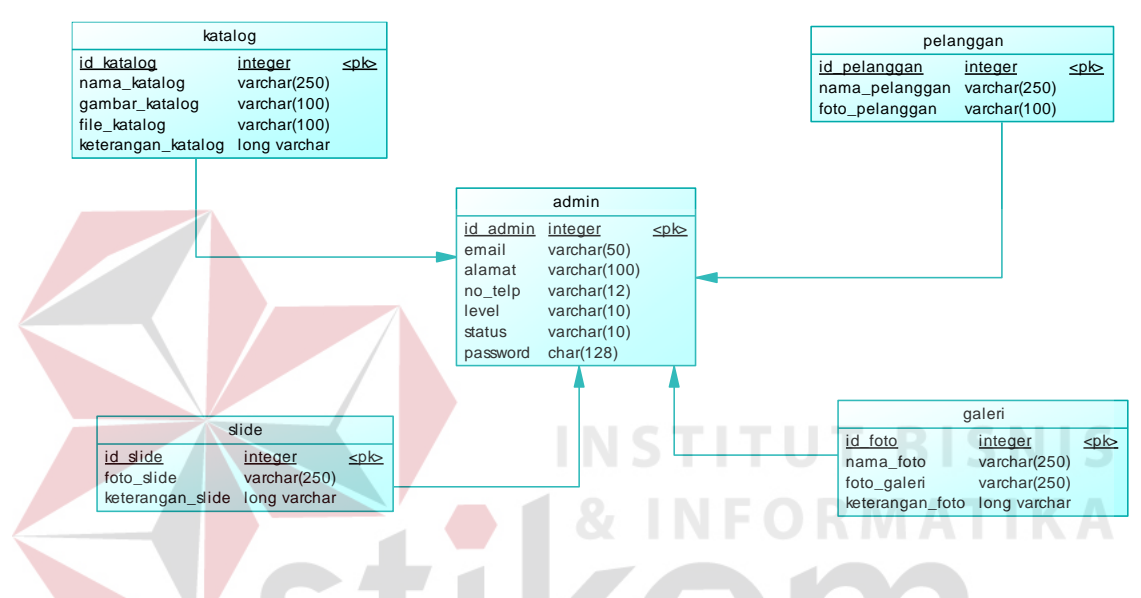

Gambar 4.12 *Physical Data Model* (PDM)

SURABAYA

#### **4.2.8 Struktur Tabel**

Struktur tabel terdiri dari tabel – tabel yang berisi data yang diperlukan untuk membentuk database. Berikut ini adalah tabel – tabel yang akan digunakan dalam pembuatan website.

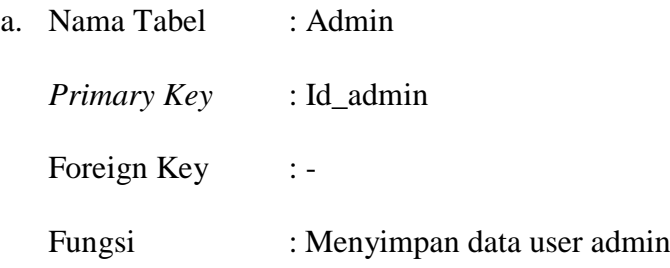

#### Tabel 4.1 Tabel Admin

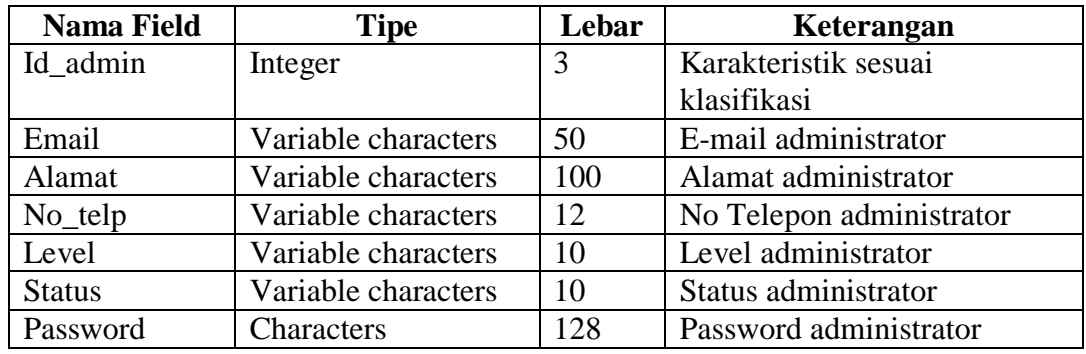

b. Nama Tabel : Katalog

Primary Key : Id\_katalog

Foreign Key : -

Fungsi : Menyimpan data katalog produk

# Tabel 4.2 Tabel Katalog UT BISNIS

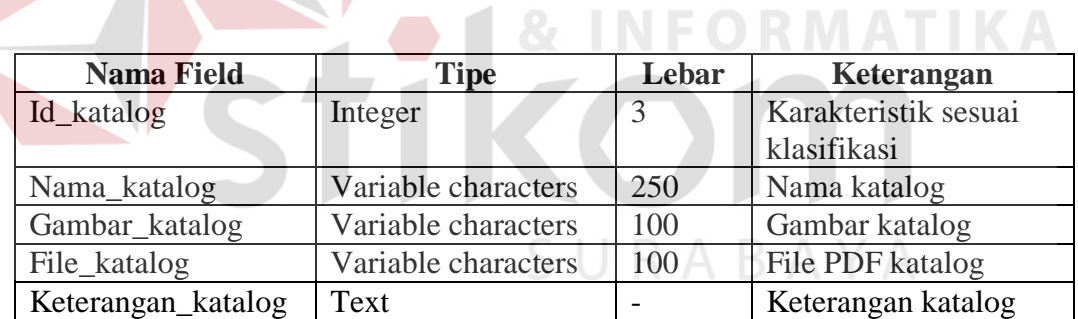

- c. Nama Tabel : Pelanggan
	- Primary Key : Id\_pelanggn

Foreign Key : -

Fungsi : Menyimpan data foto/logo perusahaan

# Tabel 4.3 Tabel Pelanggan

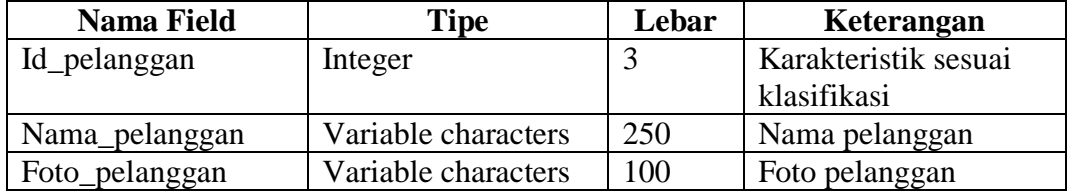

d. Nama Tabel : Slide

Primary Key : Id\_slide

Foreign Key :-

Fungsi : Menyimpan data *slide header*

Tabel 4.4 Tabel Slide

1

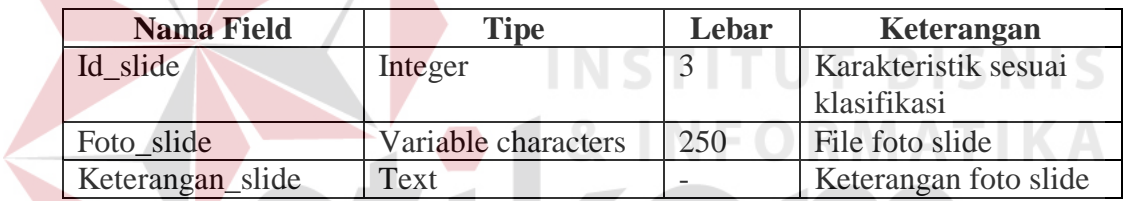

**KOM** 

e. Nama Tabel : Galeri

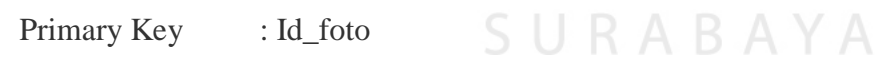

Foreign Key :-

Fungsi : Menyimpan data foto galeri

Tabel 4.5 Tabel Galeri

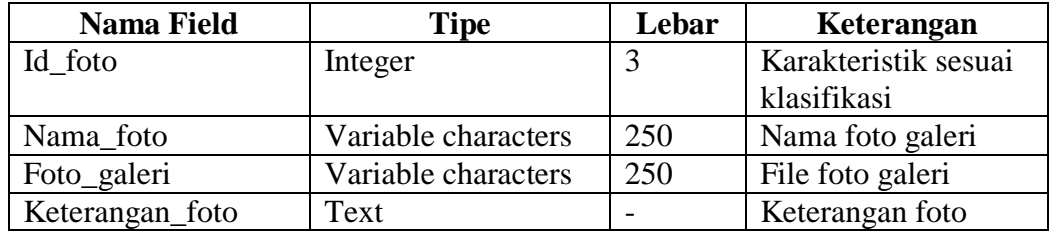

#### **4.3 Implementasi Sistem**

Desain sistem yang telah dirancang sebelumnya akan diimplementasikan pada tahap ini secara langsung dalam bentuk program. Pada tahap implementasi memiliki kebutuhan teknologi perangkat lunak dan perangkat keras untuk menunjang jalannya proses implementasi. Perangkat lunak yang digunakan untuk implementasi sistem yaitu web server XAMPP dimana perangkat lunak tersebut bersifat freeware sehingga dalam tahap implementasi tidak perlu mengeluarkan biaya, text editor Notepad++ yang digunakan untuk implementasi desain sistem, dan browser untuk menampilkan hasil dari implementasi sistem.

## **4.3.1** *Website* **Profil Perusahaan**

Konsep dasar dari desain *website* profil perusahaan ini yaitu memberikan informasi sebanyak mungkin tentang perusahaan dengan efektif dan informatif. Bentuk desain dari *website* profil perusahaan akan dijelaskan sebagai berikut.

#### **a. Home**

Halaman ini merupakan halaman pertama yang akan ditampilkan ketika membuka *website*. Pada halaman ini menunjukkan tentang logo perusahaan, menu home, catalog, profile, gallery dan konten – konten yang berisi tentang informasi dari perusahaan. Konten – konten yang berada pada halaman ini, adalah slide yang menggambarkan kata tentang katalog produk, konten view dan download katalog produk, logo – logo perusahaan yang menjadi pelanggan, contact us, about us, dan map.

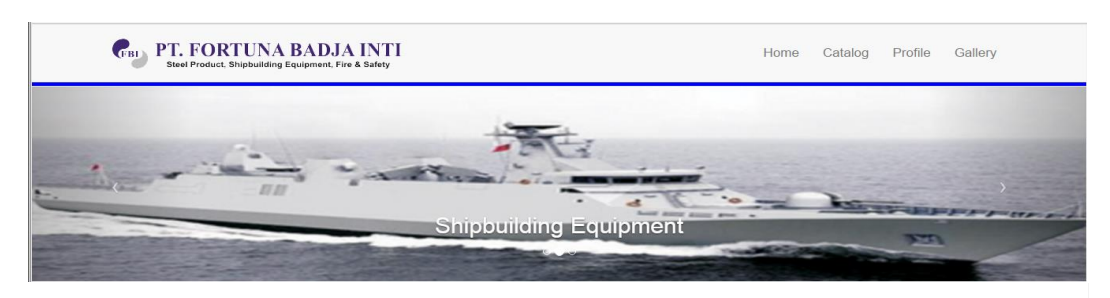

#### Catalog

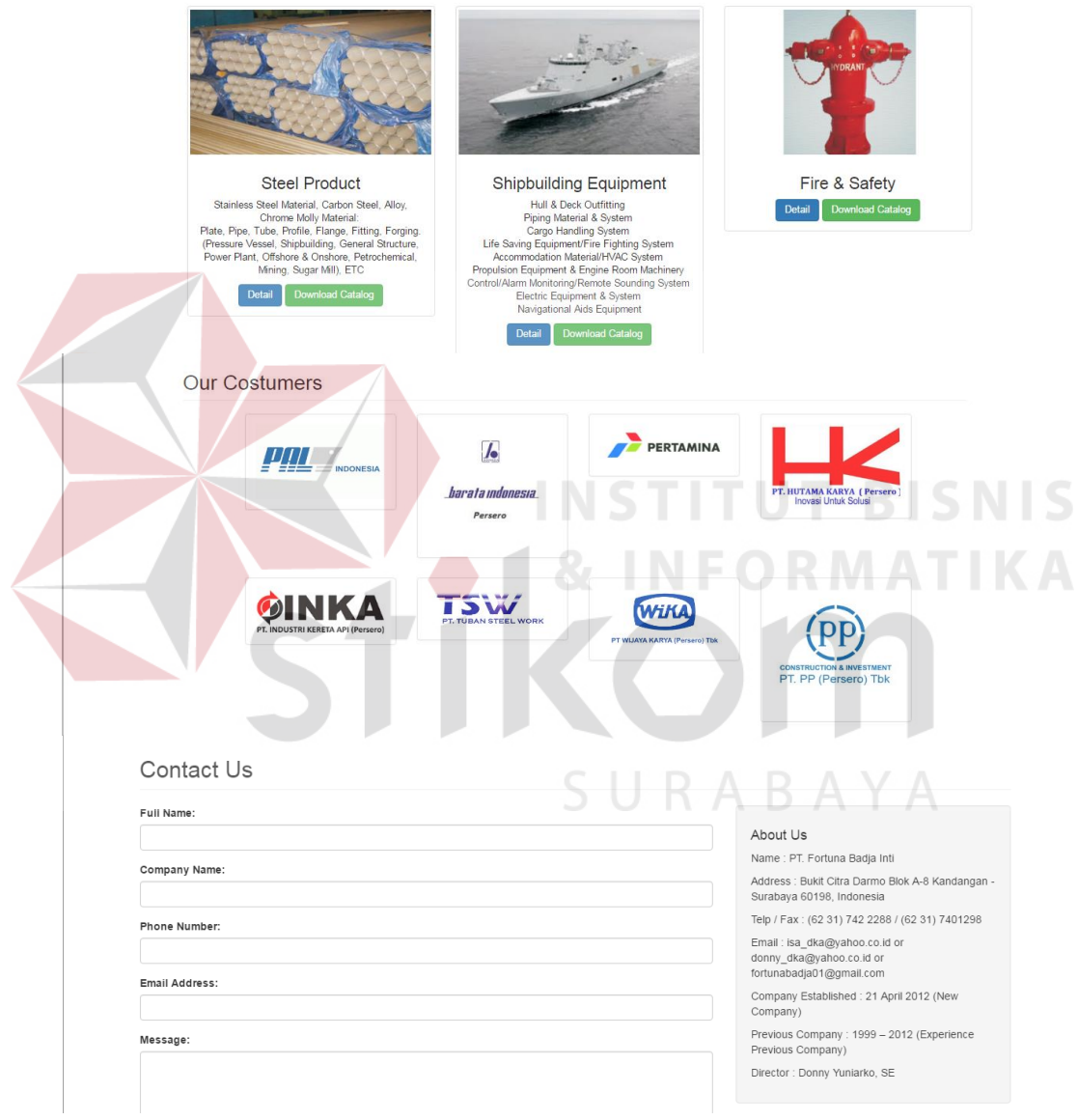

Gambar 4.13 *Header* dan *Content* Halaman *Home*

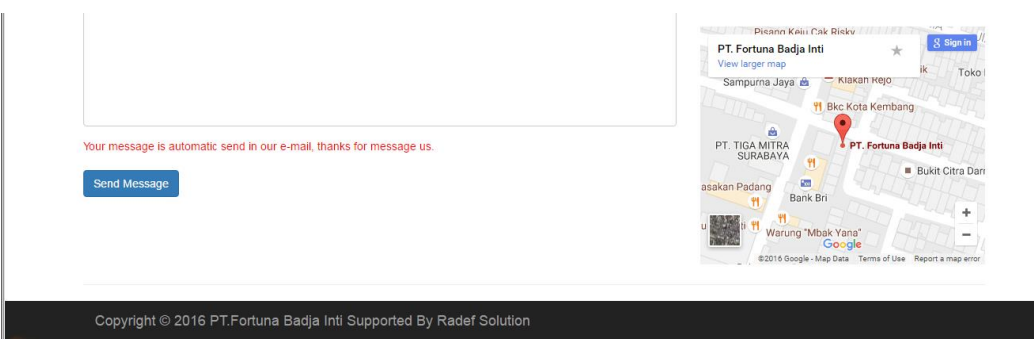

Gambar 4.14 *Content* dan *Footer* Halaman *Home*

#### **b. Katalog**

Halaman ini merupakan halaman kedua yang akan ditampilkan ketika membuka menekan menu catalog. Pada halaman ini menunjukkan tentang logo perusahaan, menu home, catalog, profile, gallery dan konten – konten yang berisi tentang informasi dari perusahaan. Konten – konten yang berada pada halaman ini, adalah slide yang menggambarkan kata tentang katalog produk, display katalog dan download katalog produk, about us, dan map.

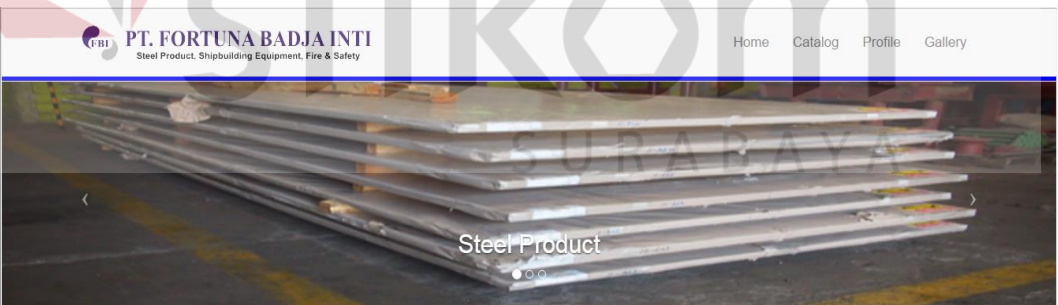

Gambar 4.15 *Header* dan *Slider* Halaman Katalog

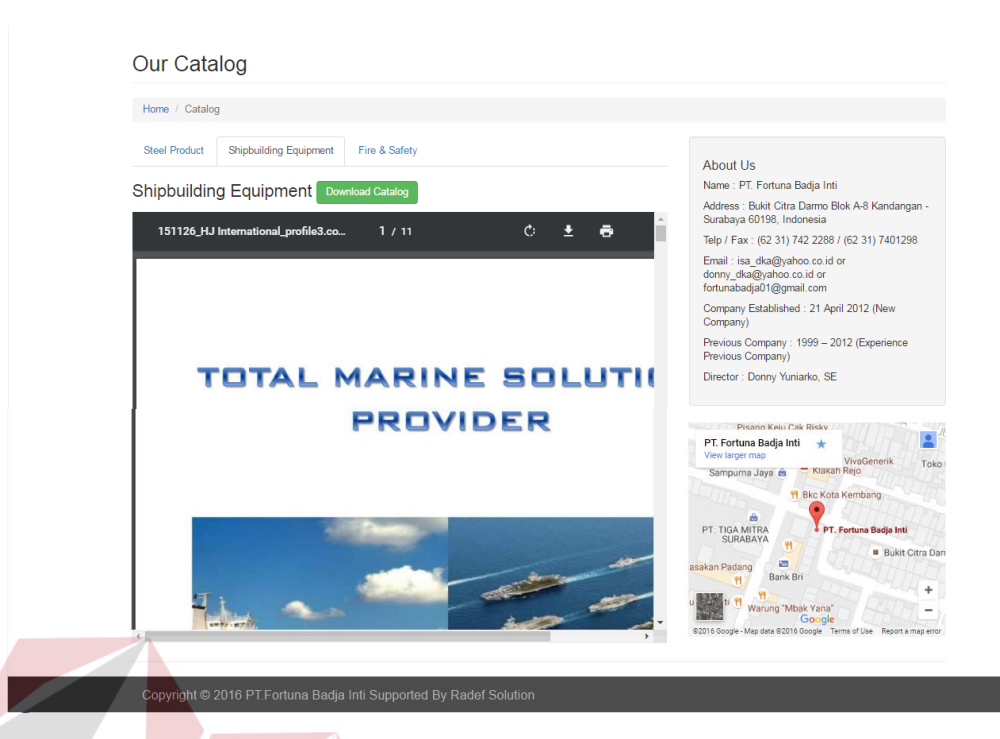

Gambar 4.16 *Content* dan *Footer* Halaman Katalog

#### **c. Profile**

# **INSTITUT BISNIS**

Halaman ini merupakan halaman ketiga yang akan ditampilkan ketika menekan menu profile. Pada halaman ini menunjukkan tentang logo perusahaan, menu home, catalog, profile, gallery dan konten – konten yang berisi tentang informasi dari perusahaan. Konten – konten yang berada pada halaman ini, adalah profil perusahaan, logo – logo perusahaan yang menjadi pelanggan, contact us, about us, dan map.

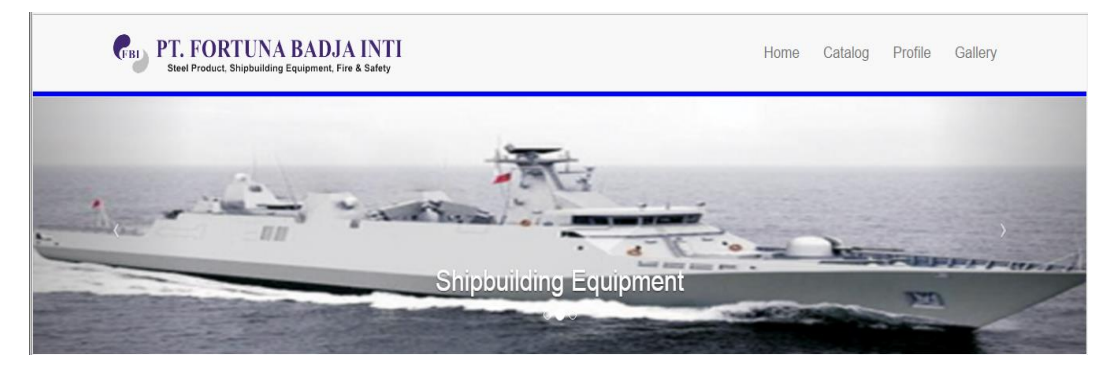

Gambar 4.17 *Header* dan *Slider* Halaman Profile

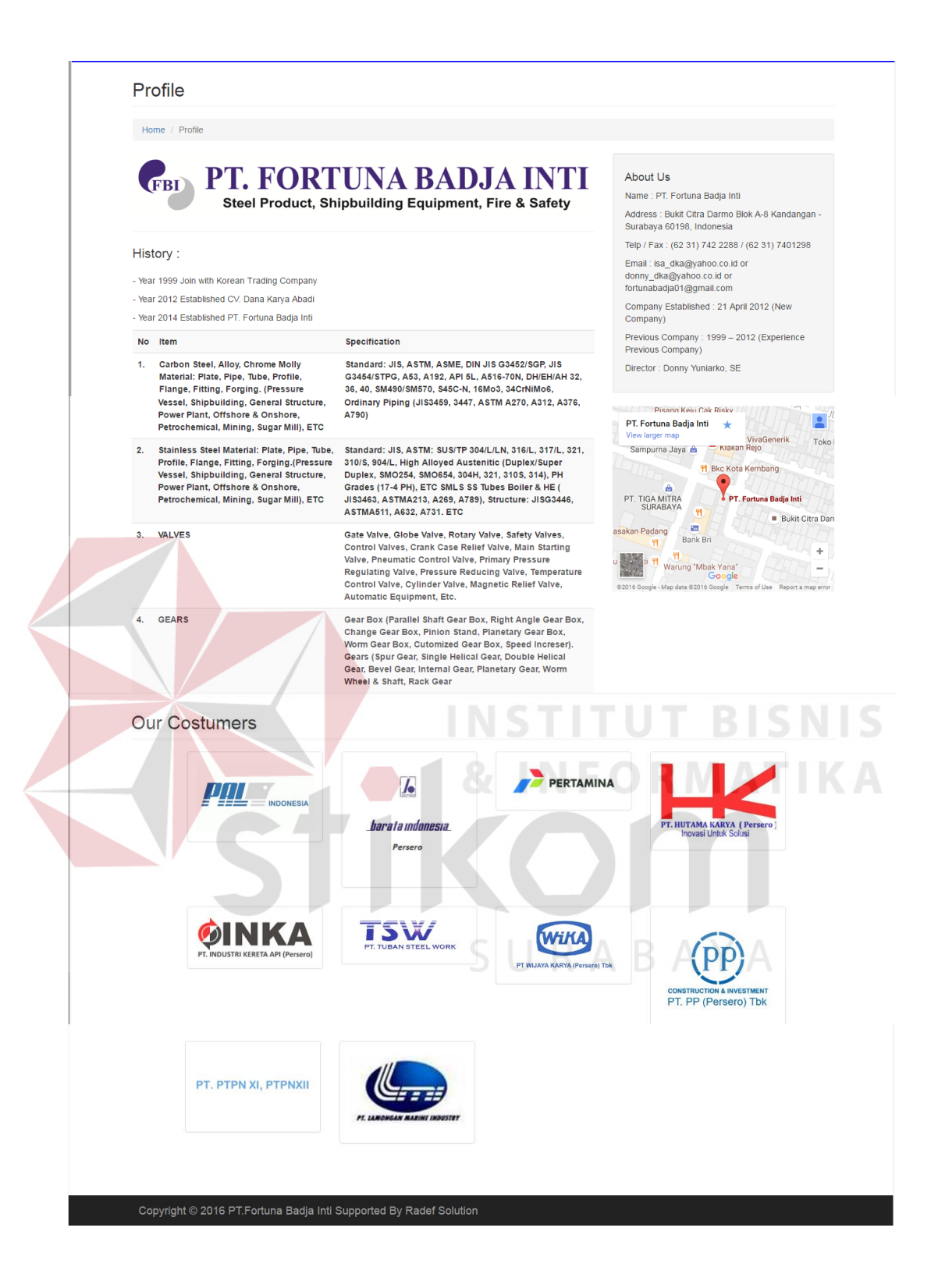

Gambar 4.18 *Content* dan *Footer* Halaman Profile

### **d. Gallery**

Halaman ini merupakan halaman keempat yang akan ditampilkan ketika menekan menu gallery. Pada halaman ini menunjukkan tentang logo perusahaan, menu home, catalog, profile, gallery dan konten – konten yang berisi tentang informasi dari perusahaan. Konten – konten yang berada pada halaman ini, adalah slide yang menggambarkan kata tentang katalog produk, foto – foto galeri perusahaan, about us, dan map.

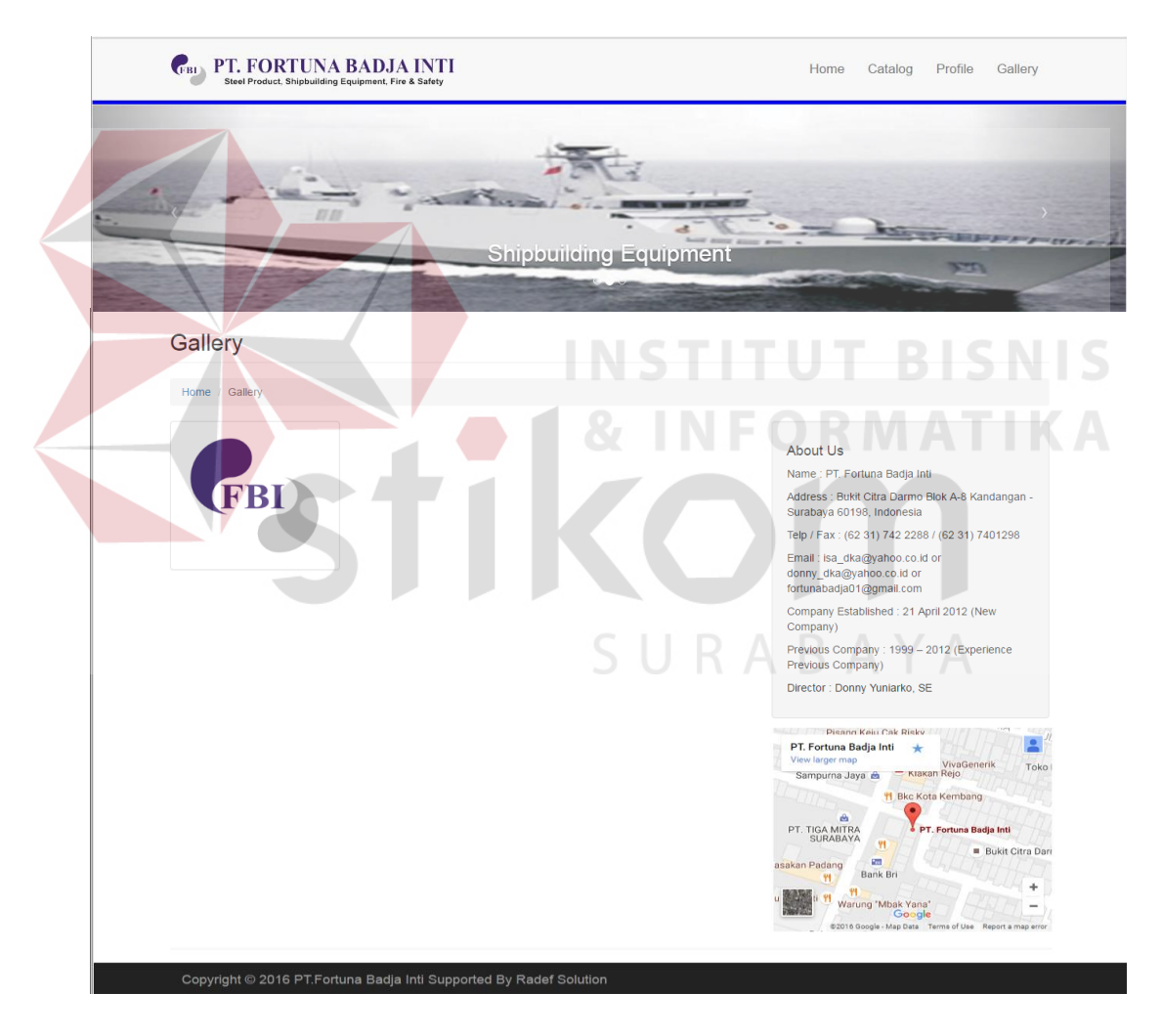

Gambar 4.19 Halaman Gallery

#### **e. Home Administrator**

Halaman ini merupakan halaman pertama yang akan ditampilkan ketika memasuki halaman admin. Pada halaman ini berisi menu – menu diantaranya home, manage sliders, manage catalog, manage customer, dan manage gallery.

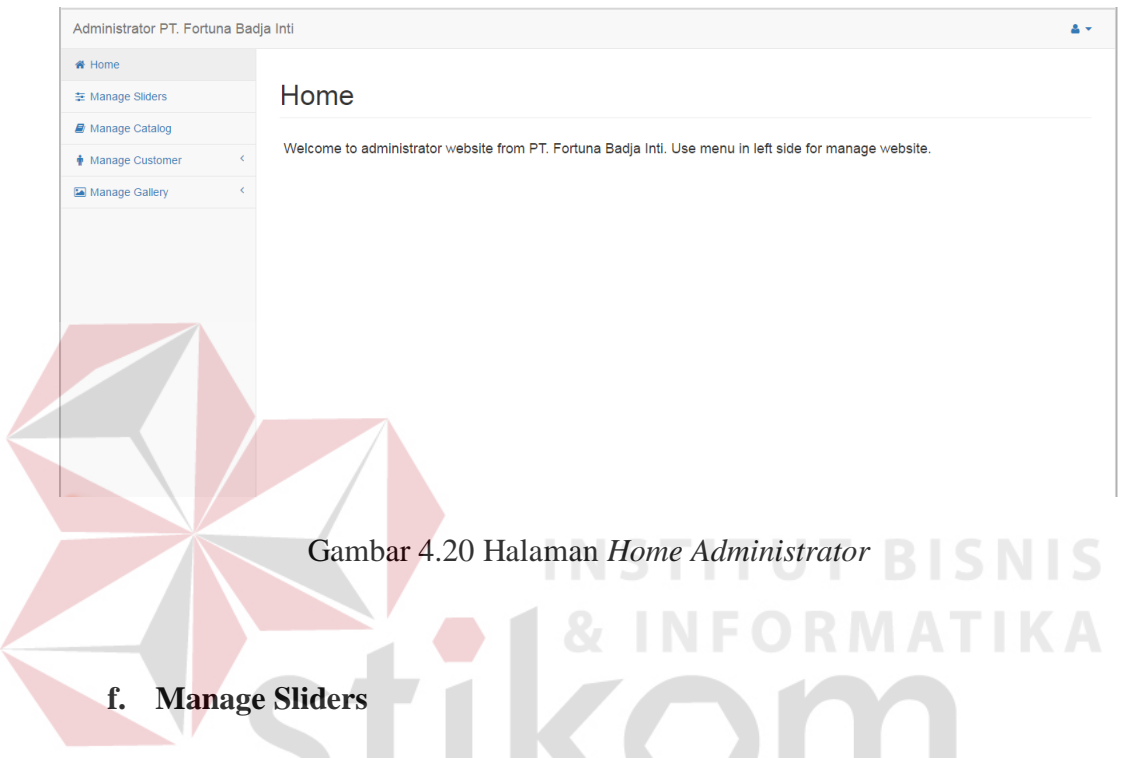

Halaman ini merupakan tampilan dari menu manage sliders. Pada halaman

ini pengguna dapat melihat isi sliders yang digunakan pada website.

| Administrator PT. Fortuna Badja Inti          |                               |                       |                    |                                   |        | $2 -$         |                          |
|-----------------------------------------------|-------------------------------|-----------------------|--------------------|-----------------------------------|--------|---------------|--------------------------|
| <del></del> Home                              |                               |                       |                    |                                   |        |               |                          |
| <b>主 Manage Sliders</b>                       |                               | <b>Manage Sliders</b> |                    |                                   |        |               |                          |
| Manage Catalog                                | Data Sliders                  |                       |                    |                                   |        |               |                          |
| $\overline{\phantom{a}}$<br>↑ Manage Customer |                               |                       |                    |                                   |        |               |                          |
| Manage Gallery<br>$\langle$                   | Show<br>10 v entries          |                       |                    | Search:                           |        |               |                          |
|                                               | $\blacktriangle$<br><b>No</b> | Foto slide            | $\hat{\mathbb{U}}$ | Keterangan slide<br>$\Rightarrow$ | Action | $\Rightarrow$ |                          |
|                                               |                               |                       |                    | Fire & Safety                     | Edit   |               |                          |
|                                               | $\overline{2}$                | <b>STERNON</b>        |                    | Shipbuilding Equipment            | Edit   |               | $\overline{\phantom{a}}$ |

Gambar 4.21 Halaman *Manage Sliders*

# **g. Edit Data Sliders**

Halaman ini merupakan tampilan dari menu edit data. Pada halaman ini pengguna dapat melakukan edit data pada sliders website.

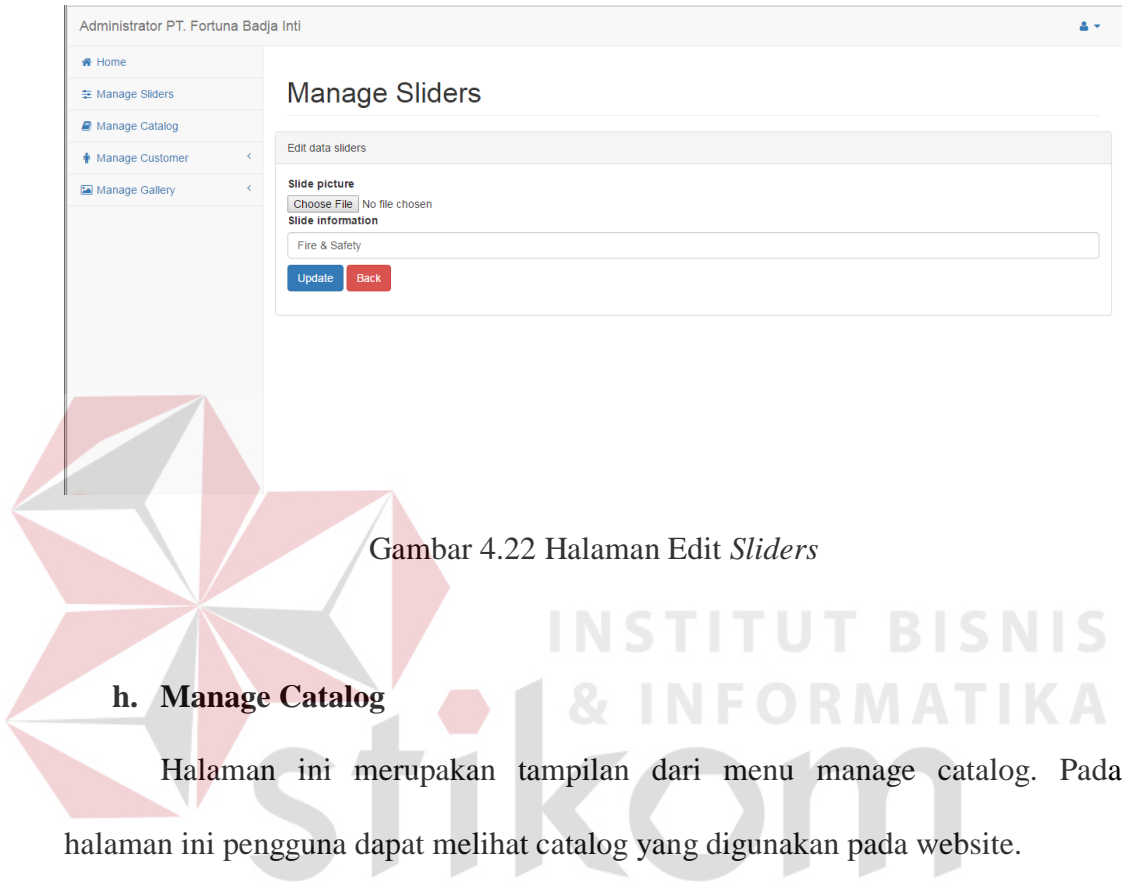

| Administrator PT. Fortuna Badja Inti            |                                                                                              |                                                       |                                     | $2 -$              |
|-------------------------------------------------|----------------------------------------------------------------------------------------------|-------------------------------------------------------|-------------------------------------|--------------------|
| <del>n</del> Home<br>≢ Manage Sliders           | Manage Catalog                                                                               |                                                       |                                     |                    |
| Manage Catalog<br>Manage Customer<br>$\epsilon$ | Data Catalog<br>Show<br>$10 \times$ entries                                                  |                                                       | Search:                             |                    |
| Manage Gallery                                  | <b>No</b><br>Catalog<br>$\blacktriangle$<br><b>Catalog picture</b><br>name $\Leftrightarrow$ | $\Rightarrow$<br><b>Catalog file</b><br>$\Rightarrow$ | Catalog keterangan<br>$\Rightarrow$ | <b>Action</b><br>÷ |
|                                                 | Fire &<br>$\mathbf{1}$<br>Safety                                                             |                                                       |                                     | Edit               |

Gambar 4.23 Halaman *Manage Catalog*

# **i. Edit Catalog**

Halaman ini merupakan tampilan dari menu edit catalog. Pada halaman ini pengguna dapat melakukan edit data pada catalog website.

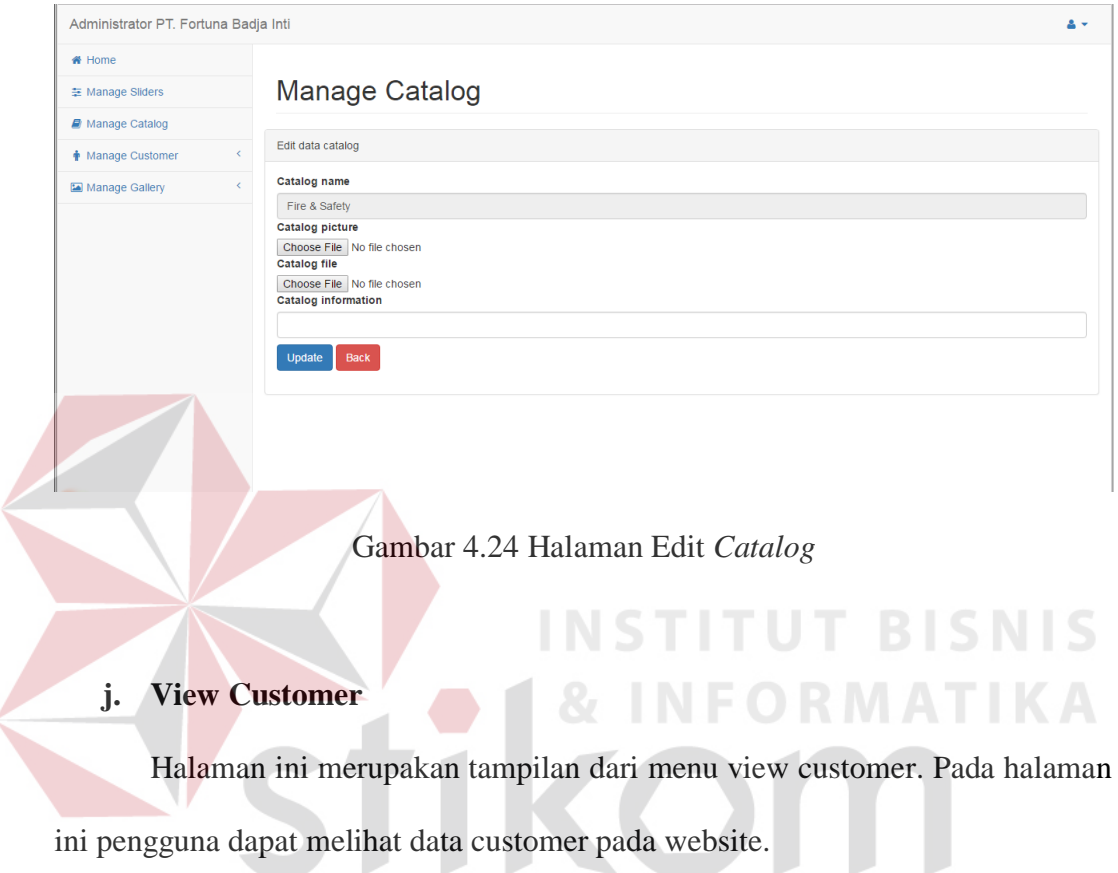

| Administrator PT. Fortuna Badja Inti |                |                                      |              | A R A V<br>D                        |              |                       |   |
|--------------------------------------|----------------|--------------------------------------|--------------|-------------------------------------|--------------|-----------------------|---|
| # Home                               |                |                                      |              |                                     |              |                       |   |
| <b>三 Manage Sliders</b>              |                | Manage Customer                      |              |                                     |              |                       |   |
| Manage Catalog                       |                |                                      |              |                                     |              |                       |   |
| $\checkmark$<br>Manage Customer      |                | Data customer PT. Fortuna Badja Inti |              |                                     |              |                       |   |
| <b>View Customer</b>                 | Show<br>10     | $\sqrt{ }$ entries                   |              |                                     | Search:      |                       |   |
| Add new Customer                     | No             | <b>Customer name</b>                 | $\hat{\div}$ | <b>Customer picture</b>             | $\triangleq$ | Action                | ÷ |
| Manage Gallery<br>$\langle$          | 1              | PT. Lamongan Marine Industry         |              | <b>PT. LANONGAN MARINE INDUSTRY</b> |              | Edit<br><b>Delete</b> |   |
|                                      | $\overline{2}$ | PT. PTPN XI, PTPNXII                 |              | PT. PTPN XI, PTPNXII                |              | Edit<br>Delete        |   |

Gambar 4.25 Halaman *View Customer*

## **k. Edit Customer**

Halaman ini merupakan tampilan dari menu edit customer. Pada halaman ini pengguna dapat melakukan edit data pada data customer.

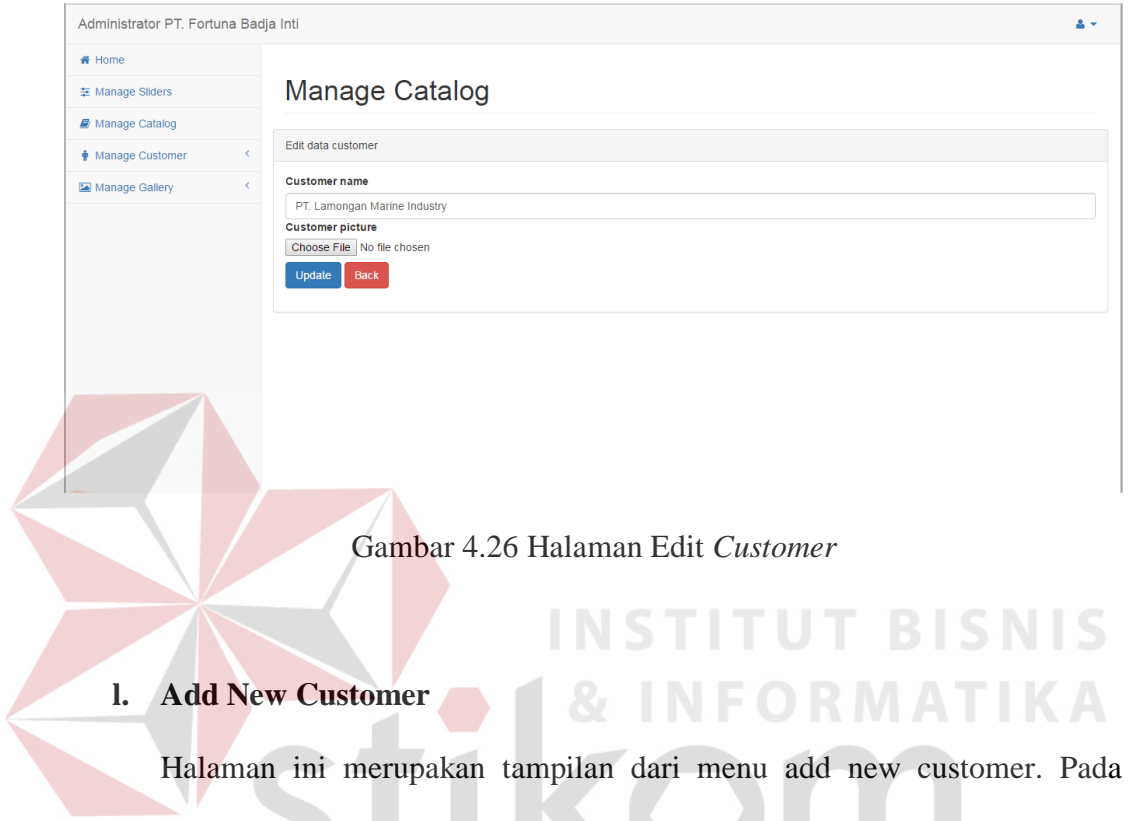

halaman ini pengguna dapat melakukan memasukkan data customer.

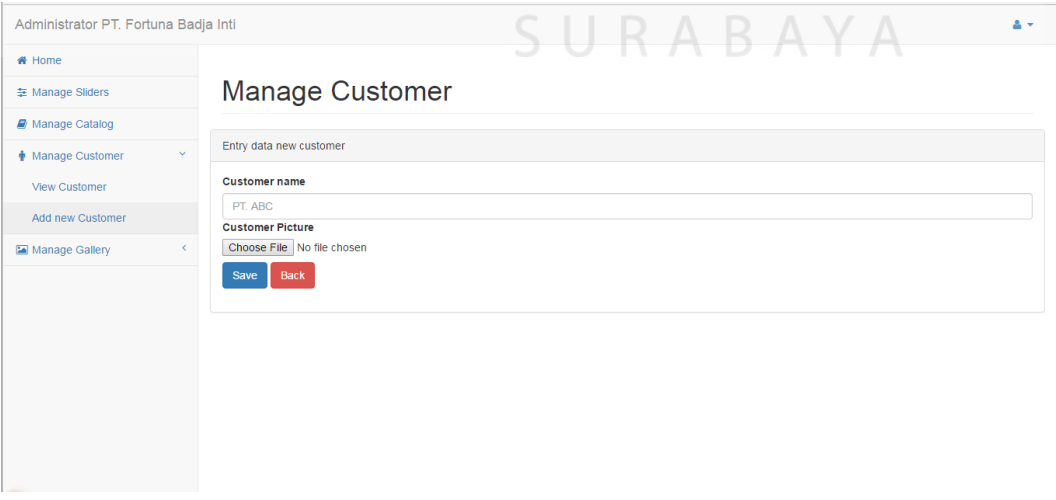

Gambar 4.27 Halaman *Add New Customer*

# **m. View Gallery**

Halaman ini merupakan tampilan dari menu view gallery. Pada halaman ini pengguna dapat melihat foto – foto yang terpasang pada galeri website.

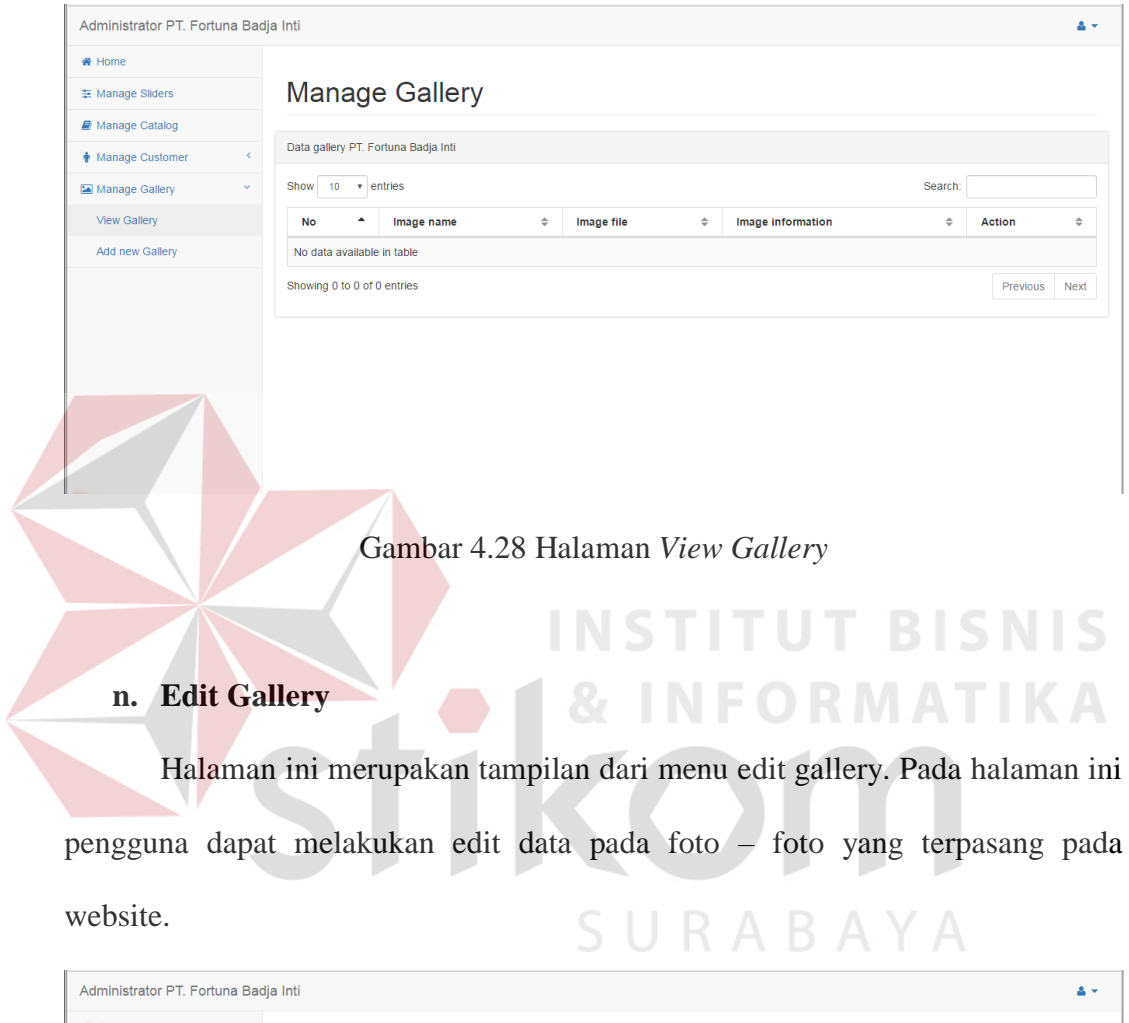

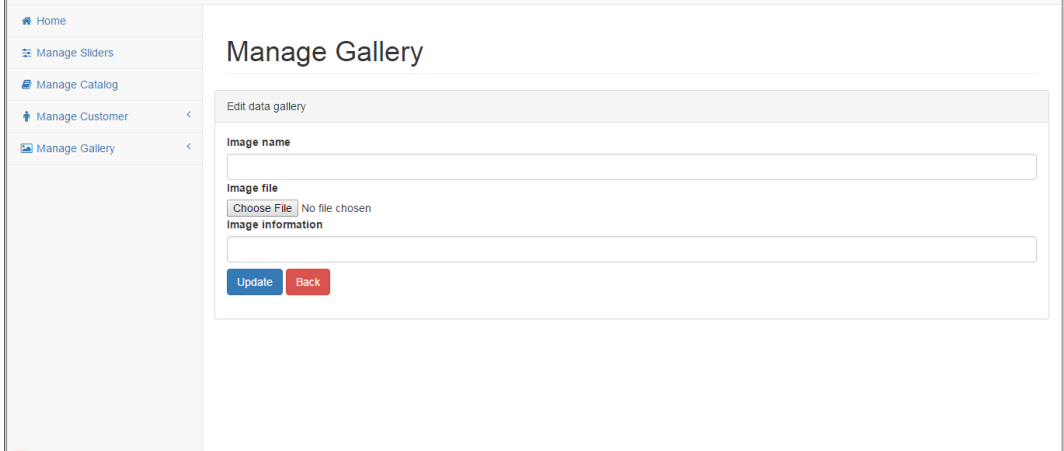

Gambar 4.29 Halaman Edit *Gallery*

#### **o. Add New Gallery**

Halaman ini merupakan tampilan dari menu add new gallery. Pada halaman ini pengguna dapat memasukkan foto – foto pada galeri website.

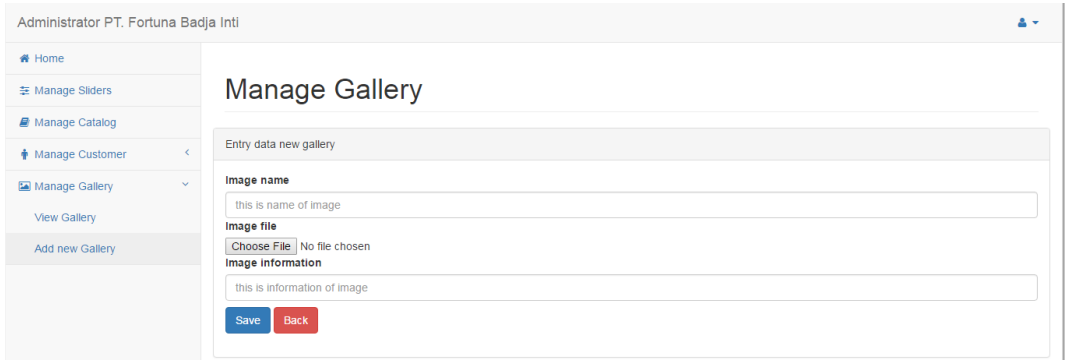

#### Gambar 4.30 Halaman *Add New Gallery*

**INSTITUT BISNIS** 

**& INFORMATIKA** 

#### **4.4 Evaluasi Sistem**

Evaluasi sistem yang digunakan untuk mengevaluasi hasil implementasi adalah *Traceability Matrix*. *Traceability Matrix* adalah tabel yang berisi daftar *requirements*, *atribut* yang bervariasi untuk setiap *requirement*, dan status dari *requirement* untuk memastikan semua *requirement* telah terpenuhi. *Traceability Matrix* dari hasil implementasi sistem dijelaskan sebagai berikut.

## **a.** *Business Requirment Document* **(BRD)**

Pada tahap ini, dilakukan deskripsi dari tiap modul yang digunakan dalam implementasi sistem.

z

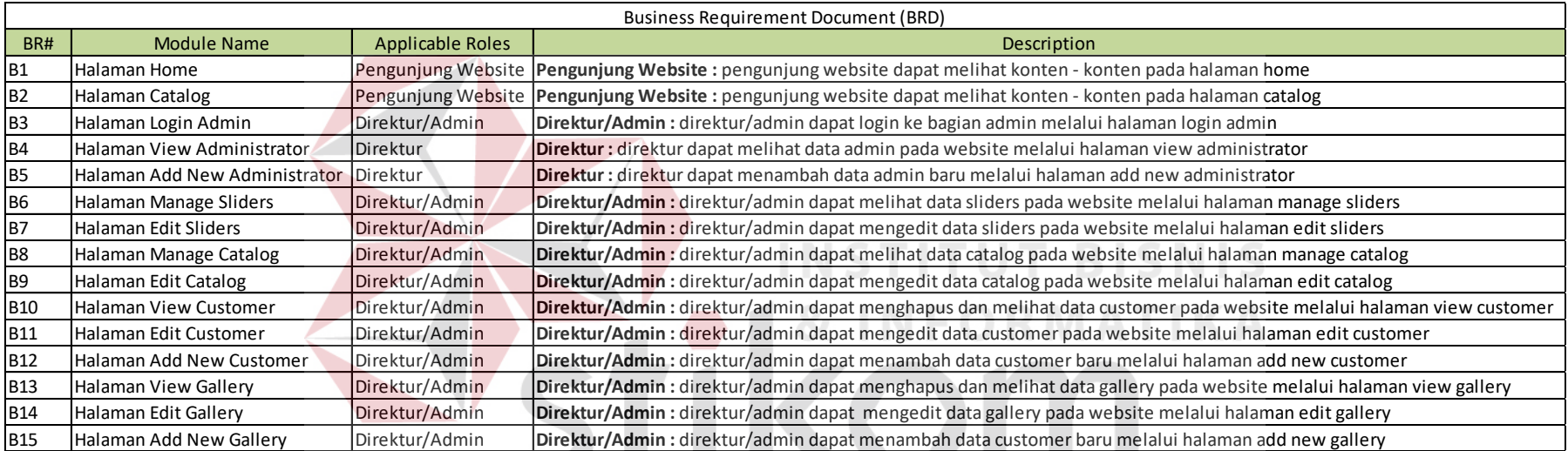

P

# Tabel 4.6 Tabel *Business Requirment Document* (BRD)

SURABAYA

# **b.** *Technical Requirment Document* **(TRD)**

Pada tahap ini, dilakukan deskripsi dari tiap fungsi pada modul yang digunakan dalam implementasi sistem.

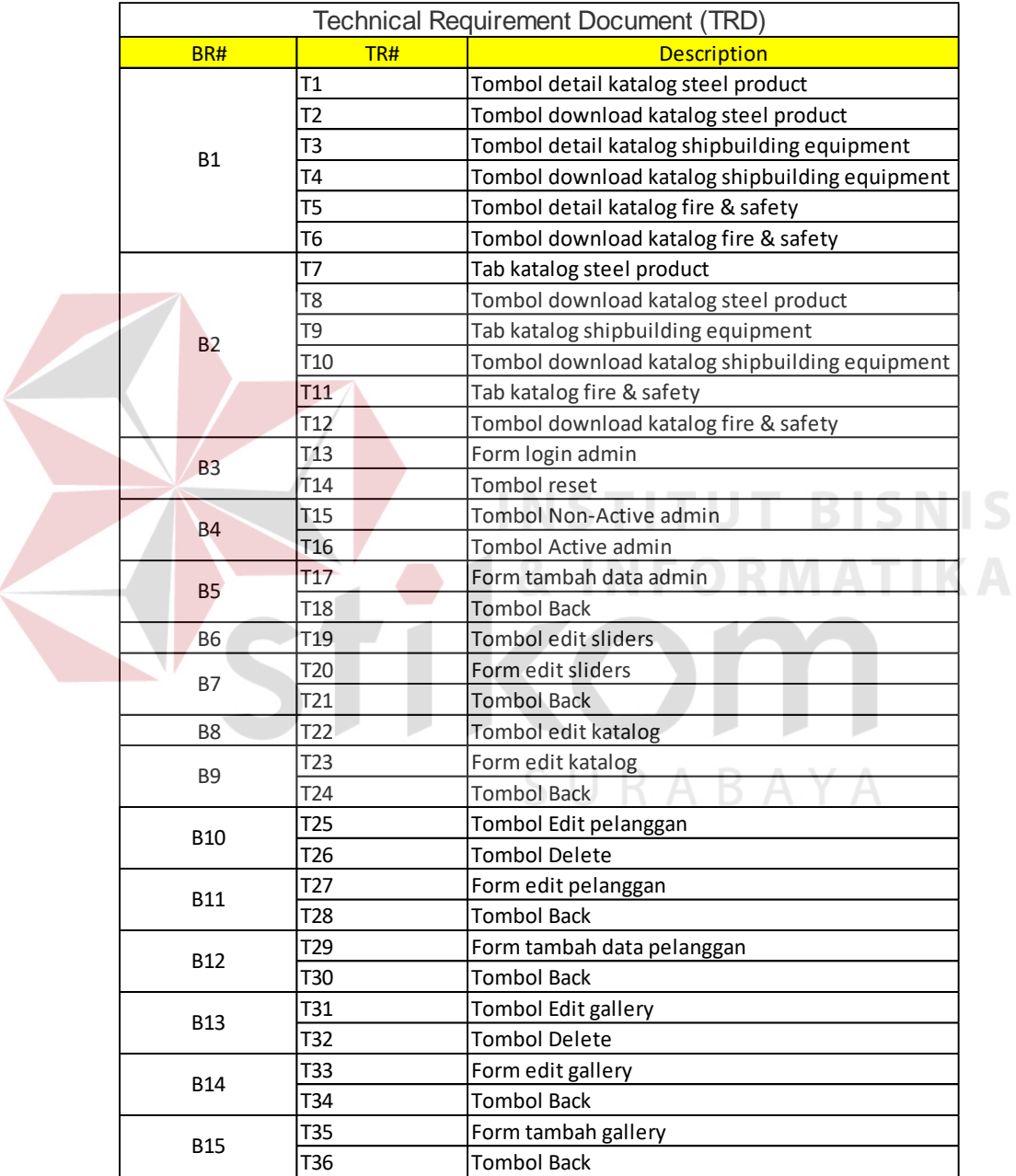

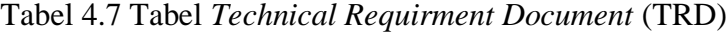

# **c.** *Requirment Traceability Matrix* **(RTM)**

Pada tahap ini, dilakukan pengujian dari tiap fungsi pada modul yang digunakan dalam implementasi sistem.

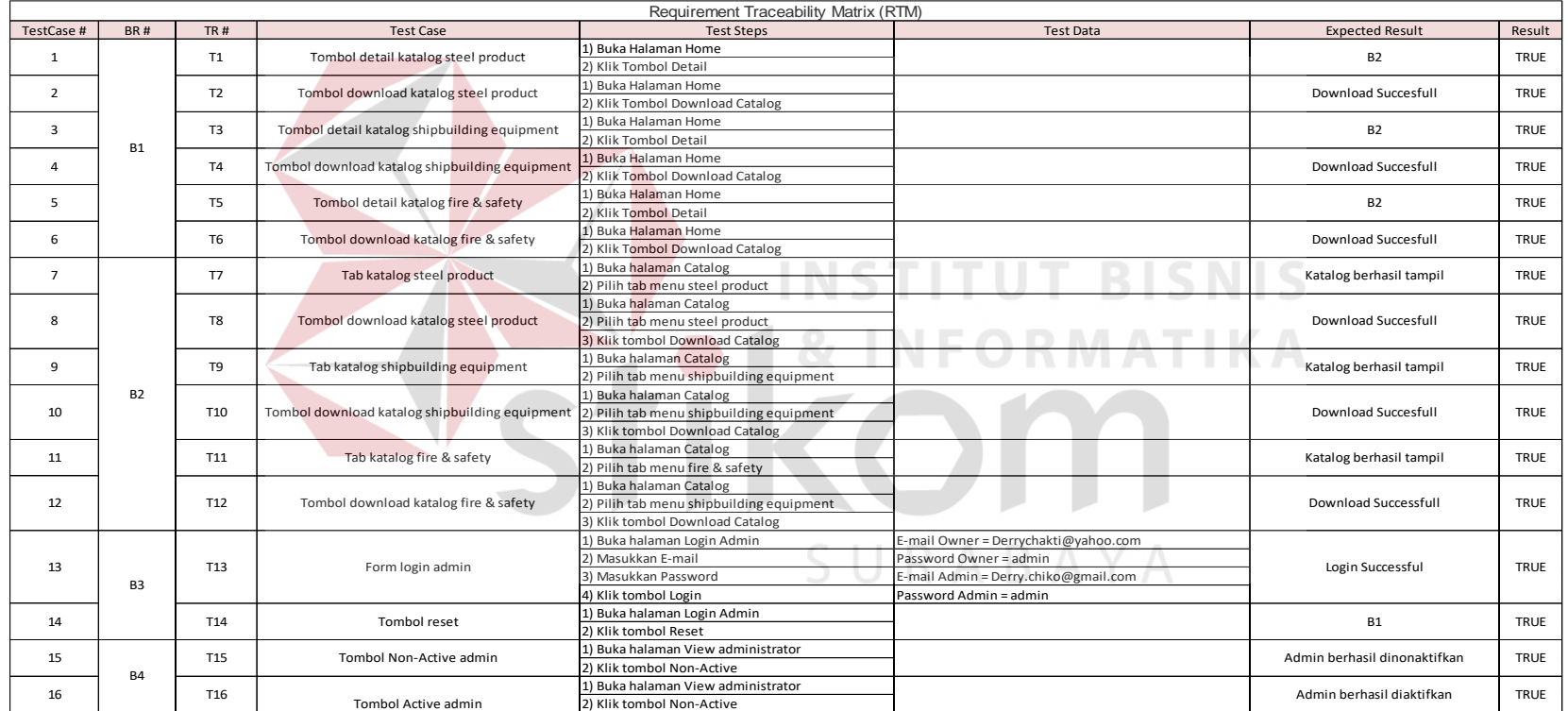

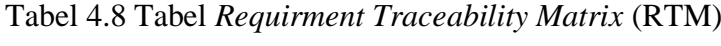

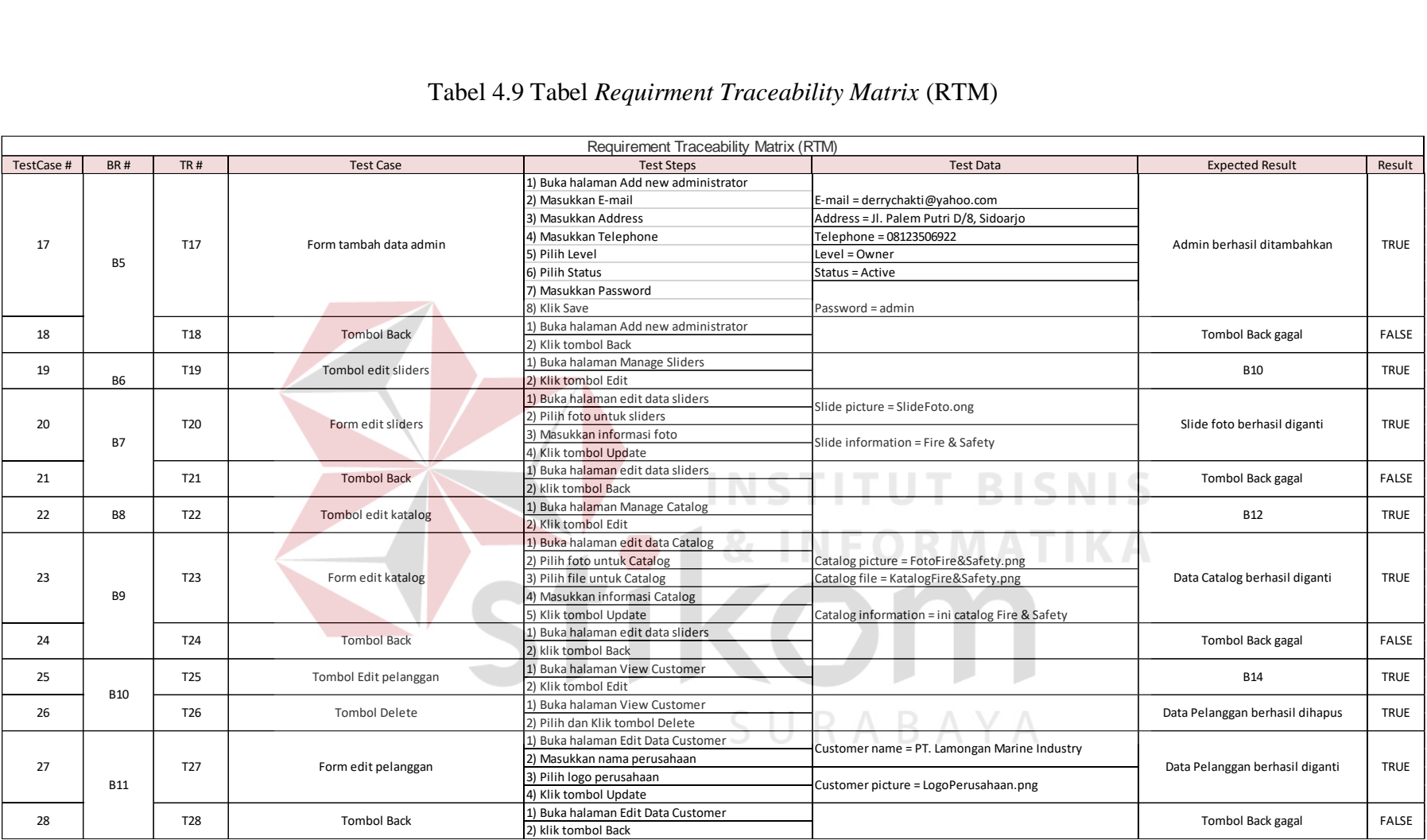

# Tabel 4.9 Tabel *Requirment Traceability Matrix* (RTM)

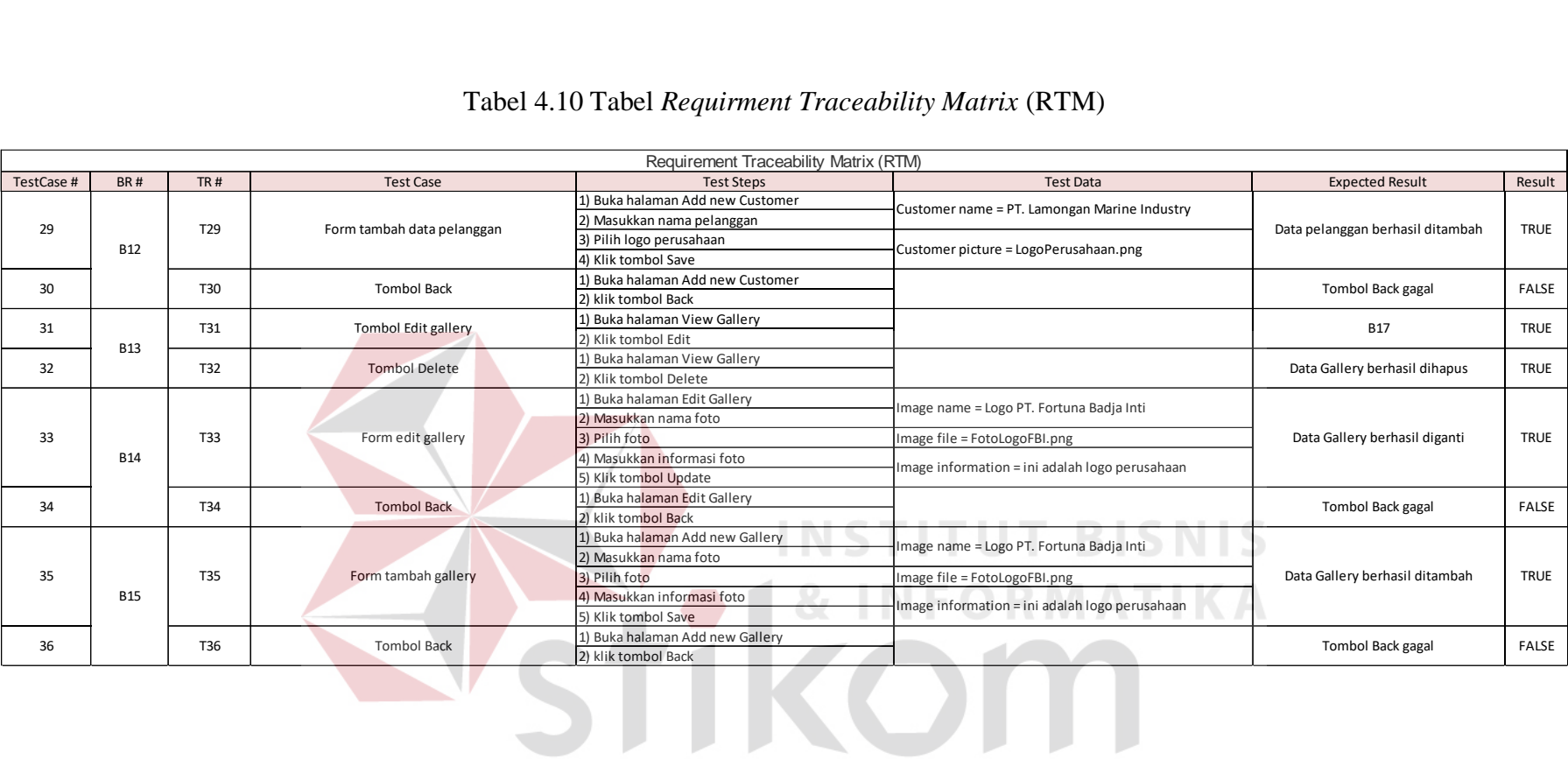

## Tabel 4.10 Tabel *Requirment Traceability Matrix* (RTM)

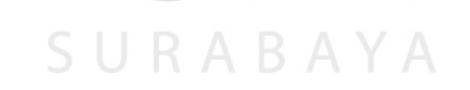

# **d. Hasil Akhir** *Requirment Traceability Matrix* **(RTM)**

Berikut ini adalah hasil akhir dari pengujian fungsi pada modul yang digunakan dalam implementasi sistem.

|                |                 | <b>Test Case ID</b> |
|----------------|-----------------|---------------------|
|                | T1              | $\mathbf{1}$        |
|                | T <sub>2</sub>  | $\overline{2}$      |
| <b>B1</b>      | T3              | $\overline{3}$      |
|                | <b>T4</b>       | $\overline{4}$      |
|                | T <sub>5</sub>  | $\overline{5}$      |
|                | T6              | $\overline{6}$      |
|                | T7              | $\overline{z}$      |
|                | T8              | $\overline{8}$      |
|                | T9              | $\overline{9}$      |
| B <sub>2</sub> | T <sub>10</sub> | 10                  |
|                | T11             | 11                  |
|                | T <sub>12</sub> | 12                  |
|                | T <sub>13</sub> | 13                  |
| <b>B3</b>      | T <sub>14</sub> | 14                  |
|                | T <sub>15</sub> | 15                  |
| <b>B4</b>      | T <sub>16</sub> | 16                  |
|                | T17             | 17                  |
| B <sub>5</sub> | T <sub>18</sub> | 18                  |
| <b>B6</b>      | T <sub>19</sub> | 19                  |
|                | T20             | 20                  |
| <b>B7</b>      | T21             | 21                  |
| B <sub>8</sub> | T <sub>22</sub> | 22                  |
|                | T23             | 23                  |
| B9             | T <sub>24</sub> | 24                  |
|                | T <sub>25</sub> | 25                  |
| <b>B10</b>     | T <sub>26</sub> | 26                  |
|                | T <sub>27</sub> | 27                  |
| <b>B11</b>     | T <sub>28</sub> | 28                  |
| <b>B12</b>     | T <sub>29</sub> | 29                  |
|                | T30             | 30                  |
| <b>B13</b>     | T31             | 31                  |
|                | T32             | 32                  |
|                | T33             | 33                  |
| <b>B14</b>     | T34             | 34                  |
|                | T35             | 35                  |
| <b>B15</b>     | T36             | 36                  |

S

#### **4.4.1 Kesimpulan Evaluasi Sistem**

Dari keseluruhan fungsi pada hasil implementasi yang berjumlah 36 fungsi dan dijelaskan pada tabel 4.3, tabel 4.4, dan tabel 4.5, didapatkan kesimpulan bahwa terdapat 29 fungsi yang sukses berfungsi dengan baik dan 7 fungsi yang gagal menjalankan fungsinya. Tetapi kegagalan tersebut tidak mempengaruhi requirments pada hasil implementasi, Jadi hasil implementasi sistem dapat befungsi 81%. 7 fungsi yang gagal tersebut dijelaskan pada tabel 4.12.

| TestCase #       | <b>BR#</b> | <b>TR#</b>      | <b>Test Case</b>   | <b>Test Steps</b>                        | <b>Test Data</b>                   | <b>Expected Result</b>      | Result             |              |
|------------------|------------|-----------------|--------------------|------------------------------------------|------------------------------------|-----------------------------|--------------------|--------------|
| 18               | <b>B5</b>  | T <sub>18</sub> | <b>Tombol Back</b> | 1) Buka halaman Add new<br>administrator |                                    | <b>Tombol Back</b><br>gagal | <b>FALSE</b>       |              |
|                  |            |                 |                    | 2) Klik tombol Back                      |                                    |                             |                    |              |
| 21               | <b>B7</b>  | T21             | <b>Tombol Back</b> | 1) Buka halaman edit data sliders        |                                    | <b>Tombol Back</b>          | <b>FALSE</b>       |              |
|                  |            |                 |                    | 2) klik tombol Back                      |                                    | gagal                       |                    |              |
| 24               | <b>B9</b>  |                 |                    | 1) Buka halaman edit data sliders        |                                    | <b>Tombol Back</b>          | <b>FALSE</b>       |              |
|                  |            | T <sub>24</sub> | <b>Tombol Back</b> | 2) klik tombol Back                      |                                    | gagal                       |                    |              |
| 28               | <b>B11</b> |                 | T <sub>28</sub>    | <b>Tombol Back</b>                       | 1) Buka halaman Edit Data Customer |                             | <b>Tombol Back</b> |              |
|                  |            |                 |                    | 2) klik tombol Back                      |                                    | gagal                       | <b>FALSE</b>       |              |
| 30<br><b>B12</b> |            |                 | <b>Tombol Back</b> | 1) Buka halaman Add new Customer         |                                    | <b>Tombol Back</b>          |                    |              |
|                  |            | T30             |                    | 2) klik tombol Back                      |                                    | gagal                       | <b>FALSE</b>       |              |
| 34               | <b>B14</b> |                 | <b>Tombol Back</b> | 1) Buka halaman Edit Gallery             |                                    | <b>Tombol Back</b>          |                    |              |
|                  |            | T34             |                    | 2) klik tombol Back                      |                                    | gagal                       | <b>FALSE</b>       |              |
| 36               | <b>B15</b> |                 |                    | 1) Buka halaman Add new Gallery          |                                    | <b>Tombol Back</b>          |                    |              |
|                  |            | T36             |                    | <b>Tombol Back</b>                       | 2) klik tombol Back                |                             | gagal              | <b>FALSE</b> |

Tabel 4.12 Tabel Fungsi yang Gagal pada *Requirment Traceability Matrix* (RTM)